# Contenido

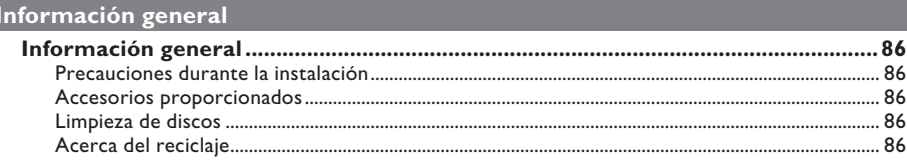

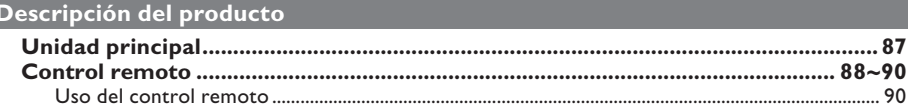

# **Espano**

# Conexiones

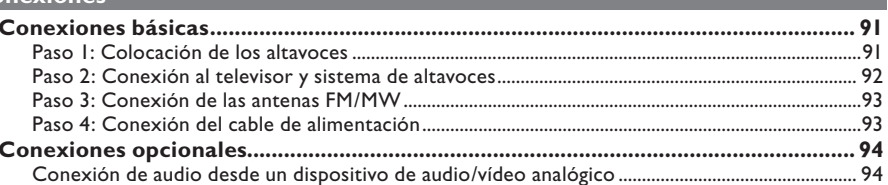

#### Configuración básica Idioma de audio, subtítulos y menú para la reproducción de DVD..............................96~97

#### Reproducción de discos

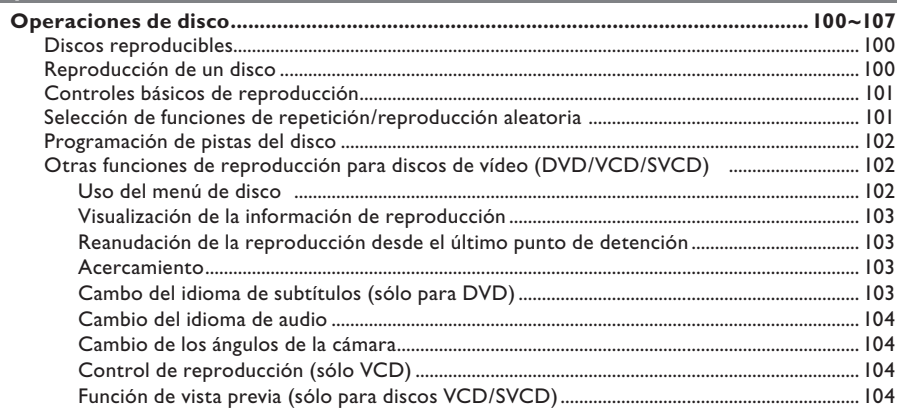

# **Contenido**

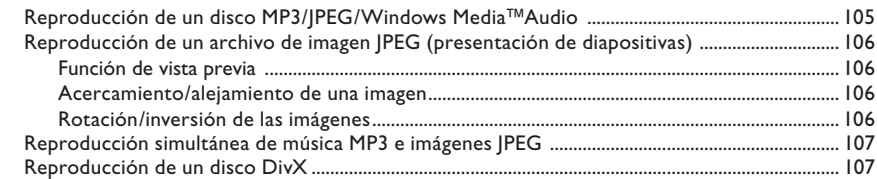

# Opciones de configuración

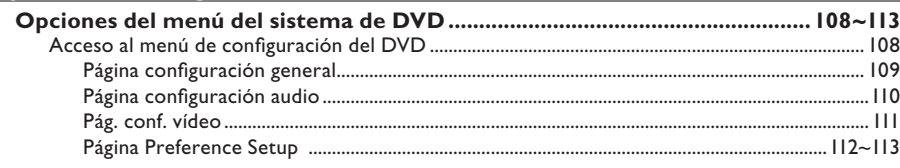

# Sintonización de radio

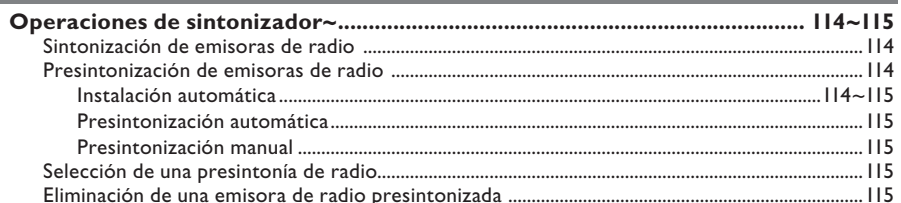

# Otros

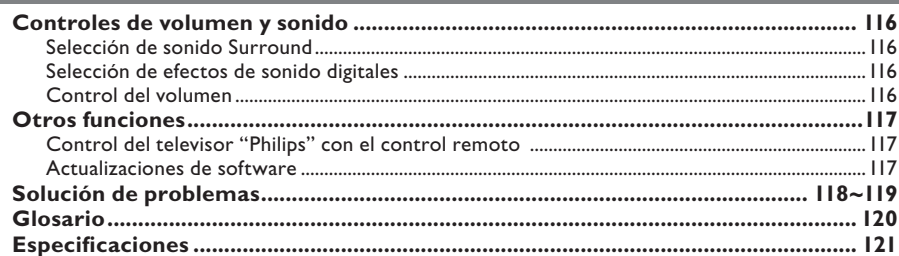

#### **PRECAUCIÓN**

**La máquina no contiene piezas aptas para el manejo por parte de los usuarios. Su mantenimiento lo debe realizar personal cualificado.**

### **Precauciones durante la instalación**

#### **Cómo encontrar una ubicación apropiada**

- Coloque el aparato sobre una superficie plana, resistente y estable. No coloque el aparato sobre una alfombra.

– No coloque el aparato encima de otro equipo que emita calor (por ejemplo, un receptor o un amplificador).

– No coloque nada encima o debajo del dispositivo (por ejemplo, CD o revistas). – Instale esta unidad cerca de la toma de CA y donde tenga fácil acceso al enchufe de alimentación de CA.

#### **Espacio para la ventilación**

– Coloque el aparato en un lugar con ventilación suficiente para evitar su calentamiento interno. Para evitar que se recaliente el aparato, deje un espacio de al menos 10 cm (4,5 pulg.) desde la parte posterior y superior, así como 5 cm (2,3") desde la parte izquierda y derecha.

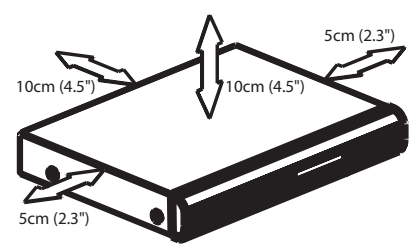

#### **Evite altas temperaturas, humedad, agua y polvo**

– No exponga el aparato a goteos ni salpicaduras.

– No coloque sobre el aparato objetos que puedan suponer un peligro para el mismo (por ejemplo, objetos que contengan líquido o velas encendidas).

### **Accesorios proporcionados**

- 1 subwoofer pasivo
- 4 altavoces satélite
- 1 altavoz central
- 1 control remoto con pilas
- 1 cable euroconector
- 1 cable de antena FM
- 1 antena de cuadro MW
- Guía de inicio rápido

### **Limpieza de discos**

Algunos problemas (imágenes congeladas o distorsionadas, interrupciones del sonido) se deben a que el disco que está en el grabador está sucio. Para evitar estos problemas, debe limpiar los discos de forma periódica.

Para limpiar un disco, pase un paño suave desde el centro hasta el borde del disco en línea recta.

#### **PRECAUCIÓN**

No utilice disolventes como benceno, diluyentes, limpiadores disponibles en comercios o pulverizadores antiestáticos para discos.

### **Acerca del reciclaje**

Estas instrucciones de funcionamiento se han imprimido en papel no contaminante. Este equipo electrónico contiene un gran número de materiales reciclables. Si va a desechar una máquina antigua, llévela a un centro de reciclaje. Siga la normativa local acerca de la eliminación de materiales de embalaje, pilas agotadas y equipos antiguos.

# **Unidad principal**

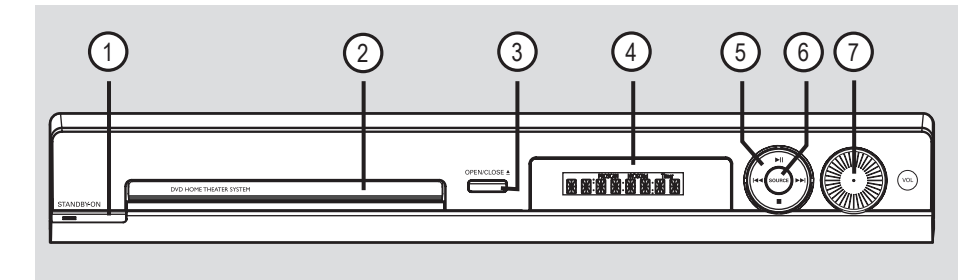

- **1** STANDBY ON  $\circlearrowleft$  (ENCENDER/EN ESPERA)
- Enciende el sistema o lo pone en modo de espera Eco Power.
- b **Bandeja de discos**
- **③ OPEN CLOSE ▲**
- Abre y cierra la bandeja de discos.
- d **Panel de visualización del sistema**
- **(5) ►II (PLAY PAUSE) (REPRODUCIR/PAUSA)**
- DISCO: inicia/interrumpe la reproducción.
- SINTONIZADOR: inicia la instalación automática del sintonizador para la primera configuración.

### GTOP) (DETENER)

- Sale de una operación.
- DISCO: detiene la reproducción.
- SINTONIZADOR:Pone el sistema en modo de espera Eco Power.

#### .**/**>

- DISCO: seleccione una pista o mantenga pulsado este botón para buscar hacia delante o hacia atrás.
- SINTONIZADOR: selecciona una presintonía de radio.

### f **SOURCE**

Selecciona la fuente activa principal: DISC (Disco), TUNER FM/MW (Sintonizador FM/ OM), TV o AUX/DI.

### g **VOL (**VOLUMEN**)**

– Ajusta el nivel de volumen.

# **Control remoto**

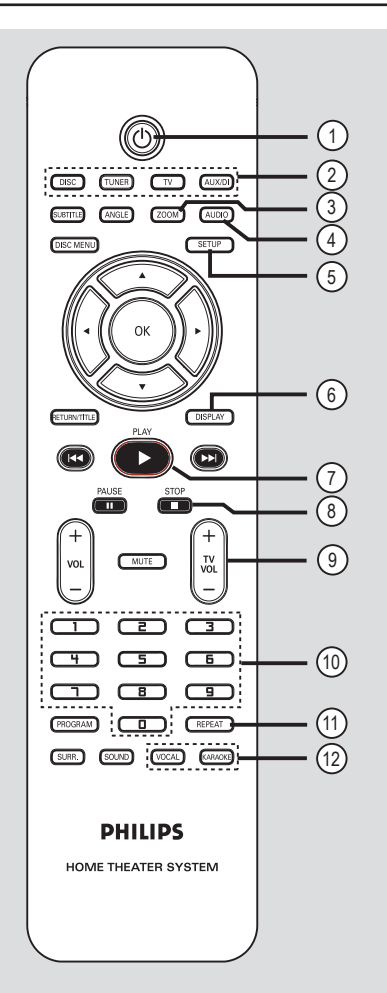

### $\sigma$  0

- Pone el sistema en modo de espera Eco Power.
- b **Botones de fuente**
- **DISCO**: cambia a modo DISCO.**SINTONIZADOR**: alterna entre la banda FM y MW. **TV**: cambia a modo de TV.

 El sonido del televisor saldrá a través del sistema de altavoces conectado.**AUX/DI**: cambia al dispositivo externo

### c **ZOOM**

– Aumenta el tamaño de una imagen en la pantalla del televisor.

conectado a este sistema de DVD.

#### d **AUDIO**

– Selecciona un idioma de audio (DVD) o un canal de audio (CD).

#### e **SETUP**

– Accede al menú del sistema o sale de él.

#### f **DISPLAY**

– Muestra el estado actual o información del disco.

### **<u>(7)</u>** PLAY ▶

– DISCO: inicia la reproducción.

#### **(8) STOP ■**

- Sale de una operación.
- DISCO: detiene la reproducción.
- DISCO: mantenga pulsado este botón para abrir o cerrar la bandeja de disco.
- SINTONIZADOR: mantenga pulsado este botón para borrar la presintonía de radio actual.

#### $\circledcirc$  TV VOL  $+-$

– Ajusta el volumen del televisor (sólo para televisores Philips).

#### j **Teclado numérico (0-9)**

- Introduce el número de pista o título del disco.
- Introduce el número de una presintonía de radio.

### k **REPEAT**

Selecciona varios modos de repetición; apaga el modo de repetición.

#### l **VOCAL/KARAOKE**

Funciones no disponibles en este modelo.

**Español**

# **Control remoto (continuación)**

### m **SUBTITLE**

Selecciona el idioma de los subtítulos.

#### n **ANGLE**

– Selecciona un ángulo de cámara de disco DVD (si está disponible).

#### o **DISC MENU**

- Para discos DVD, accede al menú de contenido del disco o sale del mismo.
- Para discos VCD/SVCD, accede al menú de recopilación.

### $\omega$   $\rightarrow$   $\rightarrow$   $\rightarrow$   $\rightarrow$

- DISCO: selecciona la dirección del movimiento en el menú.
- SINTONIZADOR: pulse el botón hacia la izquierda o la derecha para sintonizar la frecuencia de radio.
- SINTONIZADOR: pulse el botón hacia arriba o abajo para iniciar la búsqueda automática.

#### **17 OK**

– Confirma una selección.

#### **(8) RETURN/TITLE**

- Para discos DVD, vuelve al menú anterior.
- Para discos VCD, sólo versión 2.0; En el modo de parada, activa/desactiva el modo de control de reproducción (PBC). Durante la reproducción, muestra el menú de título del disco o vuelve al menú principal.

#### **19 <b>144** / **PH**

- DISCO: mantenga pulsado este botón para avance rápido y búsqueda hacia atrás.
- TELEVISOR: selecciona el canal anterior o siguiente (sólo para televisores Philips).
- SINTONIZADOR: selecciona una presintonía de radio.

#### **20 PAUSE II**

– DISCO: interrumpe la reproducción.

#### $(2)$  **VOL**  $+$  -

– Ajusta el nivel de volumen.

#### **22 MUTE**

Silencia o restablece el volumen.

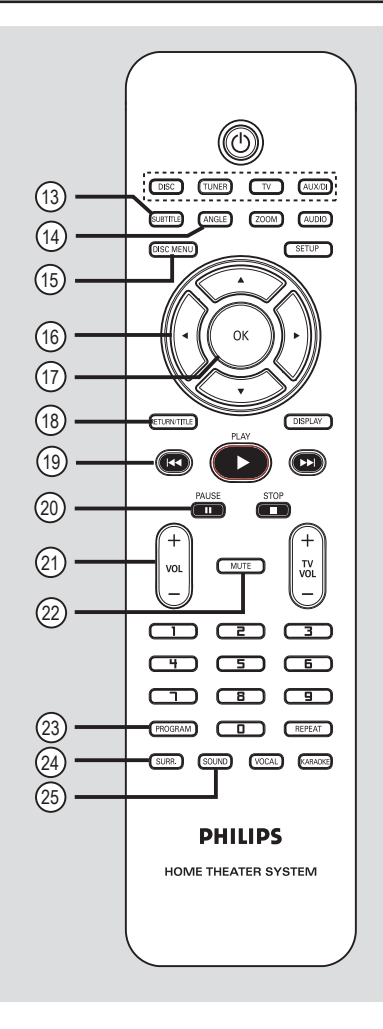

#### 23 **PROGRAM**

- DISCO: inicia la programación.
- SINTONIZADOR: manténgalo pulsado para iniciar la programación de automática o manual de presintonías.

#### x **SURR.**

– Selecciona un modo Surround multicanal o estéreo.

#### y **SOUND**

Selecciona un efecto de sonido.

### **Uso del control remoto**

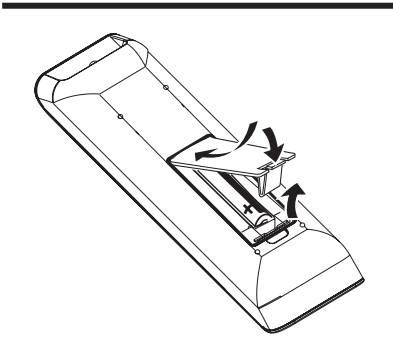

- Abra el compartimiento de las pilas.
- **2** Introduzca dos pilas del tipo R03 o AAA, siguiendo las indicaciones ( $+$  -) que se muestran dentro del compartimiento.
- **C** Cierre la cubierta.
- **4** Dirija el control remoto directamente al sensor remoto (infrarrojos) del panel frontal del sistema de DVD.

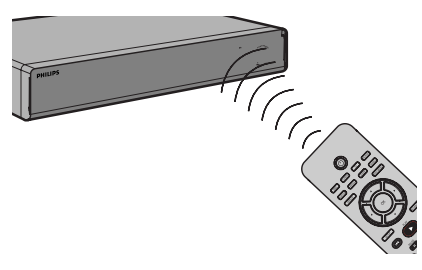

- E Seleccione la fuente que desea controlar mediante el botón DISC, TUNER, TV o AUX/ DI del control remoto.
- F Seleccione la función deseada (por ejemplo.  $\blacktriangleright$   $\blacktriangleright$   $\blacktriangleright$   $\blacktriangleright$   $\blacktriangleright$   $\blacktriangleright$   $\blacktriangleright$   $\blacktriangleright$   $\blacktriangleright$   $\blacktriangleright$   $\dashv$   $\triangleright$   $\dashv$   $\dashv$   $\dashv$   $\dashv$   $\dashv$   $\dashv$   $\dashv$   $\dashv$   $\dashv$   $\dashv$   $\dashv$   $\dashv$   $\dashv$   $\dashv$   $\dashv$   $\dashv$   $\dashv$   $\dashv$   $\dashv$   $\dashv$   $\dashv$   $\$

**Precaución**

- **Extraiga las pilas si se han agotado o si el control remoto no se va a utilizar durante mucho tiempo.**
- **No mezcle pilas (viejas y nuevas o de carbón y alcalinas, etc.).**

**– Las pilas contienen sustancias químicas, por lo que se deben desechar**  correctamente.

# **Conexiones básicas**

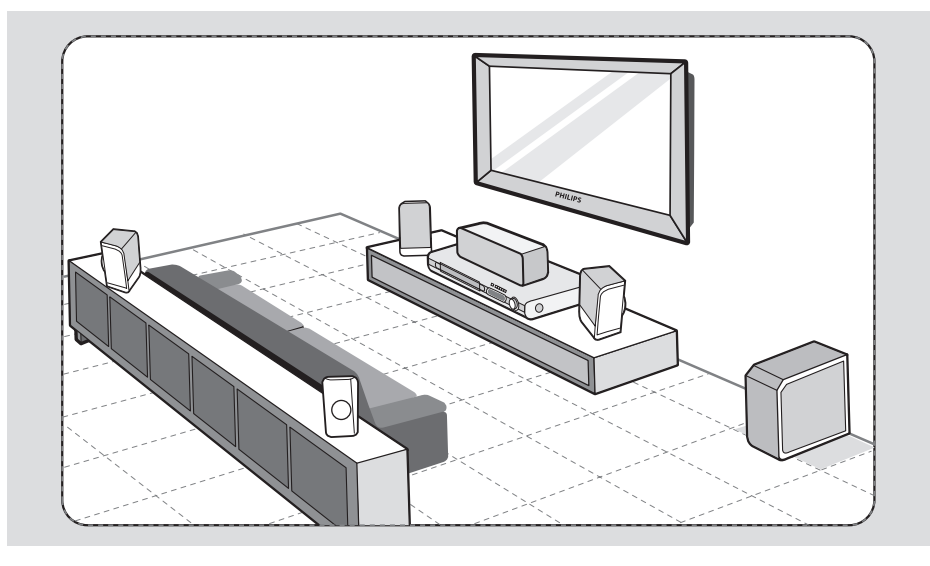

### **Paso 1: Colocación de los altavoces**

El sistema Home Theather de Philips es sencillo de instalar. Sin embargo, una ubicación correcta del sistema es fundamental para garantizar una experiencia de sonido óptima.

- A Coloque los altavoces frontales izquierdo y derecho a la misma distancia del televisor y en un ángulo de unos 45 grados con respecto a la posición de escucha.
- **2** Coloque el altavoz central sobre el televisor o sistema de DVD para que el sonido del canal central esté localizado.
- C Coloque los altavoces posteriores a la altura normal del oído del oyente, uno en frente del otro o colgados de la pared.
- **D** Coloque el subwoofer en una esquina de la habitación. Colóquelo a una distancia mínima de un metro del televisor.

*Consejos útiles:*

*– El diagrama de colocación mostrado es sólo una recomendación para obtener un gran rendimiento del sistema. Es posible que encuentre otras opciones de colocación más adecuadas según la distribución de la habitación, para que pueda disfrutar del sonido según desee.*

*– Para evitar interferencias magnéticas, no coloque los altavoces frontales demasiado cerca del televisor.*

*– Los altavoces posteriores están indicados como REAR LEFT o REAR RIGHT.*

*– Los altavoces frontales están indicados como FRONT LEFT o FRONT RIGHT.*

*CONSEJOS:* Antes de efectuar o de cambiar alguna conexión, cerciórese de que todos los dispositivos están desconectados de la toma de alimentación.

# **Conexiones básicas (continuación)**

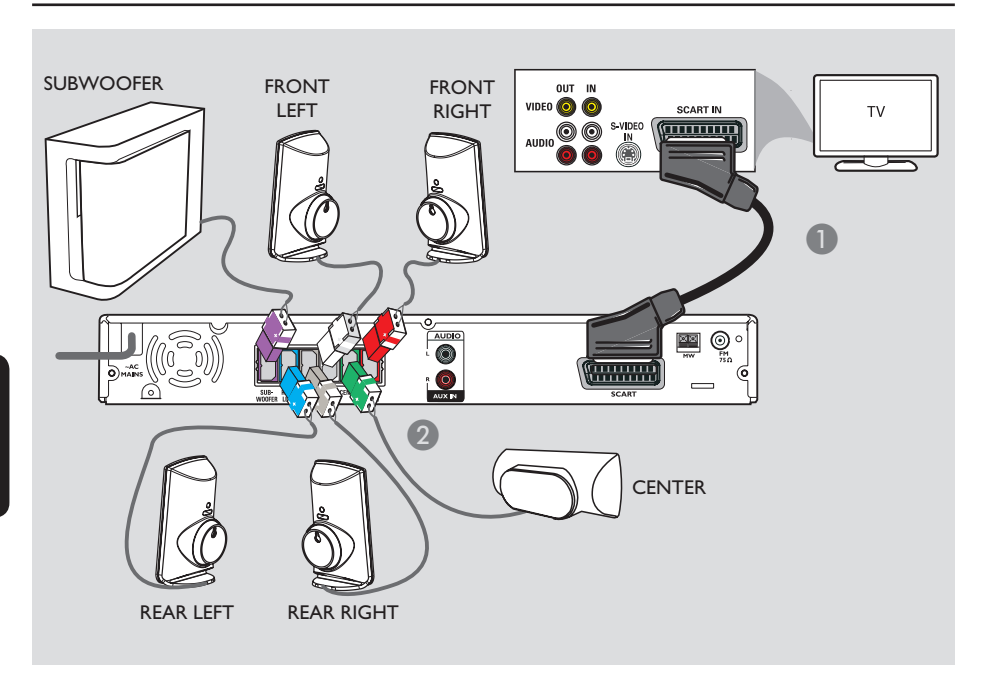

### **Paso 2: Conexión al televisor y sistema de altavoces**

#### **IMPORTANTE Conecte el grabador de DVD directamente al televisor.**

- A Utilice un cable euroconector para conectar la toma **SCART** del sistema de DVD al euroconector de entrada correspondiente del televisor.
- **2** Conecte los altavoces y el subwoofer suministrado a las tomas de altavoces correspondientes del sistema de DVD principal.

*Consejos útiles:*

*– Para evitar ruido no deseado, no coloque los altavoces posteriores demasiado cerca del sistema de DVD, del adaptador de alimentación de CA, del televisor o de otras fuentes de radiación.* 

*– Para escuchar los canales de televisión a través de este sistema de DVD, pulse el botón TV del control remoto cuando vea programas de televisión.*

*CONSEJOS:* Antes dae efectuar o de cambiar alguna conexión, cerciórese de que todos los dispositivos están desconectados de la toma de alimentación.

# **Conexiones básicas (continuación)**

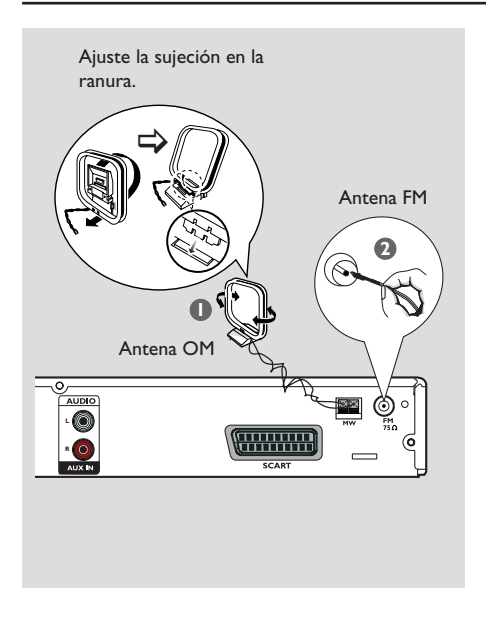

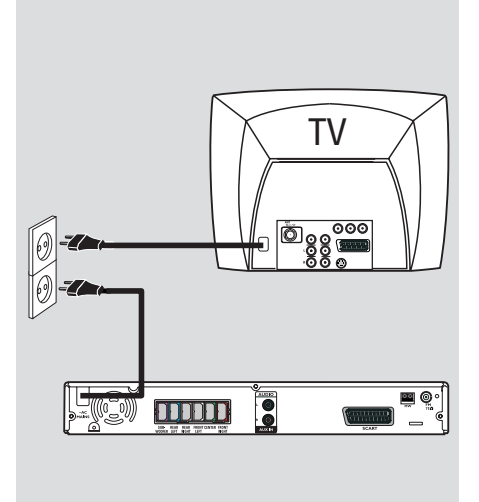

# **Español**

### **Paso 3: Conexión de las antenas FM/MW**

**A Conecte la antena de cuadro MW suministrada** a la toma **MW**. Coloque la antena de cuadro MW en una estaría, un soporte o en la pared.

B Conecte la antena FM suministrada a la toma **FM**. Extienda la antena FM y sujete los extremos de la misma a la pared.

Para una mejor recepción estéreo, conecte una antena de FM externa (no suministrada).

*Consejos útiles:*

*– Ajuste la posición de las antenas para una recepción óptima.*

*– Coloque las antenas lo más lejos posible del televisor, vídeo u otra fuente de radiación para prevenir cualquier tipo de interferencia.*

# **Paso 4: Conexión del cable de alimentación**

**Una vez que haya realizado todas las conexiones correctamente, conecte el cable de alimentación de CA a la toma de alimentación.**

El indicador LED rojo del sistema de DVD se encenderá. No realice ni cambie nunca las conexiones con el dispositivo encendido.

*Consejos útiles:*

*– Consulte la placa de la parte inferior o posterior*  del producto para obtener la identificación y la *tasa de alimentación.*

# **Conexiones opcionales**

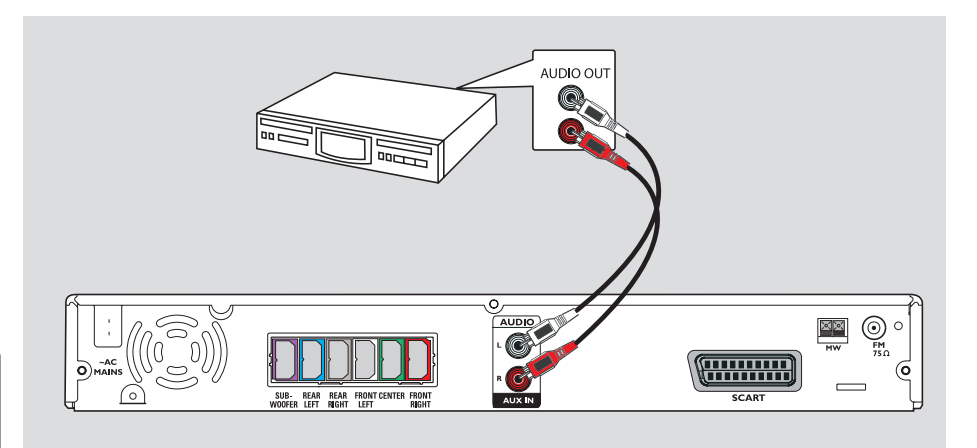

# **Conexión de audio desde un dispositivo de audio/vídeo analógico**

Puede conectar la salida de audio de un dispositivo de audio/vídeo analógico (por ejemplo, vídeo, receptor por cable/satélite o televisor) al sistema de audio Home Theatre para disfrutar de las funciones de sonido envolvente multicanal.

 $\bullet$  Utilice un cable de audio (rojo/blanco, no suministrado) para conectar las tomas **AUX IN** de este sistema de DVD a las tomas AUDIO OUT del dispositivo de audio/vídeo analógico.

Para escuchar el sonido, pulse **AUX/DI** como fuente del sonido que desea reproducir.

#### *Consejo útil:*

*– Para ver la imagen del dispositivo de vídeo conectado (por ejemplo, el vídeo) conecte la toma de salida VIDEO OUT del dispositivo a la toma de entrada VIDEO IN del televisor y seleccione el canal de entrada correcto del televisor.*

*CONSEJOS:* Consulte en el manual del usuario de los dispositivos conectados opcionales otras posibilidades de conexión.

# **Paso 1: Encendido del sistema de DVD**

- **A** Pulse el botón de **STANDBY ON** ( $\bigcirc$ ) (encendido/en espera  $(\bigcirc$ ).
- B Pulse el botón **SOURCE** del panel frontal varias veces para seleccionar:  $DISC \rightarrow FM \rightarrow MW \rightarrow TV \rightarrow AUX$  $\rightarrow$  DISC ....

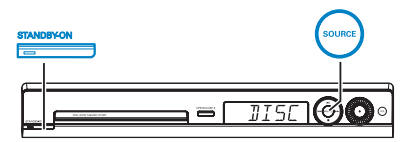

O bien

z Pulse **DISC, TUNER, TV** o **AUX/DI** en el control remoto.

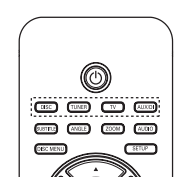

**Desactivación al modo de espera Eco Power**

**Pulse el botón de <b>STANDBY ON** (<sup>I</sup>) (encendido/en espera  $(\bigcup)$ ).  $\rightarrow$  La pantalla de visualización se apagará.

### **Paso 2: Búsqueda del canal de visualización correcto**

#### **Antes de empezar…**

Asegúrese de que ha realizado todas las conexiones necesarias antes de continuar.

- A Pulse el botón **SOURCE** hasta que aparezca "DISC" (Disco) en el panel de visualización.
- B Encienda el televisor y ajuste el canal de entrada de vídeo correcto. Verá la pantalla con fondo azul del DVD en el televisor. $\rightarrow$  Puede ir al canal 1 del televisor y, a continuación, pulsar el botón de canal anterior del control remoto del televisor hasta que aparezca el canal de entrada de vídeo.
	- $\rightarrow$  Puede pulsar el botón  $\oplus$  varias veces en el control remoto del televisor.

 $\rightarrow$  Normalmente, este canal se encuentra entre los más bajos y más altos y es posible que tenga el nombre FRONT, A/V IN o VIDEO. Consulte el manual del televisor para obtener más información.

### **Paso 3: Ajuste del idioma**

Las opciones de idioma son diferentes según el país o región. Es posible que no se correspondan con las ilustraciones que aparecen en el manual del usuario.

#### **Idioma de presentación en pantalla (OSD)**

El idioma de presentación en pantalla (OSD) para este sistema de DVD será el que establezca independientemente de los cambios realizados en el idioma del disco DVD.

A En el modo "DISC" (Disco), pulse **SETUP** en control remoto.

Î Aparece la página { **General Setup Page** } (Página configuración general).

**<sup>■</sup>** Utilice los botones  $\blacktriangle$  **▼** para resaltar { **OSD Language** } (Idioma menús) y, a continuación, pulse  $\blacktriangleright$ .

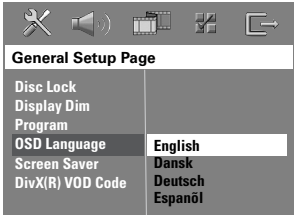

**C** Utilice los botones **A** ▼ para seleccionar un idioma y pulse OK para confirmar.

### **Idioma de audio, subtítulos y menú para la reproducción de DVD**

Puede seleccionar los ajustes de idioma preferido para la reproducción de DVD. Si el idioma seleccionado está grabado en el disco DVD, el sistema de DVD reproducirá el disco en ese idioma. De lo contrario, se utilizará el idioma predeterminado del disco.

- Pulse dos veces para detener la reproducción (si procede) y, a continuación, pulse **SETUP**.
- **■** Pulse ▶ varias veces para seleccionar { **Preference Page** } (Página preferencias).
- **€** Utilice los botones  $\blacktriangle$  **V** para resaltar una de las siguientes opciones y, a continuación, pulse  $\blacktriangleright$  .

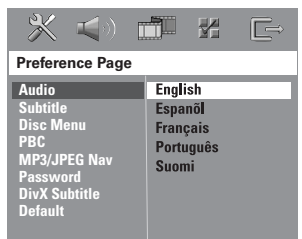

#### { **Audio** }

Selecciona el idioma de audio preferido para la reproducción de DVD.

#### { **Subtitle** } (Subtítulos)

Selecciona el idioma de subtítulos preferido para la reproducción de DVD.

#### { **Disc Menu** } (Menú de disco)

Selecciona el idioma de menú de disco preferido para la reproducción de DVD.

CONSEJOS: Pulse < para volver a la opción de menú anterior. Pulse **SETUP** para salir del menú.

 $\blacksquare$  Utilice los botones  $\blacktriangle\blacktriangledown$  para seleccionar un idioma y pulse OK para confirmar.

**Si el idioma deseado no está en la lista, seleccione { Others } (Otros).** Utilice el **teclado numérico (0-9)** del control remoto para introducir el código de idioma de cuatro dígitos "XXXX" (Consulte la última página) y pulse **OK** para confirmar.

 $\bigodot$  Repita los pasos  $\bigodot$  ~  $\bigodot$  para realizar otros ajustes.

#### *Consejos útiles:*

*– Durante la reproducción de DVD, puede cambiar los idiomas de audio y subtítulos mediante los botones AUDIO y SUBTITLE del control remoto. Sin embargo, esto no afectará a los ajustes predeterminados que haya realizado. – Para algunos DVD, el idioma de los subtítulos, del audio o del menú sólo se puede cambiar a través del menú del disco DVD.*

### **Paso 4: Ajuste del televisor**

#### **Selección del sistema de color correspondiente**

El sistema de color del sistema de DVD, del disco DVD y del televisor deben coincidir. Sólo si coinciden podrá reproducir un DVD en este sistema. Antes de cambiar el sistema de televisión, determine el sistema de color del televisor.

- A En el modo "DISC" (Disco), pulse **SETUP** en control remoto.
- **2** Pulse  $\triangleright$  varias veces para seleccionar { **Video Setup Page** } (Pág. conf. vídeo).
- C Pulse T para resaltar { **TV Type** } (Tipo TV) y, a continuación, pulse  $\blacktriangleright$ .

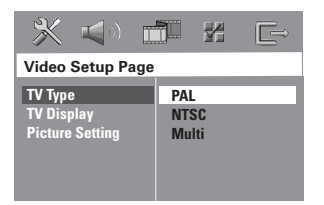

#### { **PAL** }

Seleccione esta opción, si el televisor conectado dispone del sistema de color PAL. Cambiará la señal de vídeo de un disco NTSC y la enviará en formato PAL.

#### { **NTSC** }

Seleccione esta opción, si el televisor conectado dispone del sistema de color NTSC. Cambiará la señal de vídeo de un disco PAL y la enviará en formato NTSC.

#### { **Multi** }

Seleccione esta opción si el televisor conectado es compatible con los sistemas NTSC y PAL (sistema múltiple). El formato de salida variará según la señal de vídeo del disco.

4 Seleccione una de las opciones y pulse OK para confirmar.

 $\rightarrow$  Siga las instrucciones que aparecen en el televisor para confirmar la selección (si procede).

 $\rightarrow$  Si la pantalla aparece en blanco o distorsionada, espere 15 segundos para que se recupere automáticamente.

CONSEJOS: Las opciones subrayadas son los ajustes predeterminados de fábrica. Pulse ◀ para volver a la opción de menú anterior. Pulse **SETUP** para salir del menú.

#### **Ajuste de la pantalla del televisor**

Ajuste la relación de imagen del sistema de DVD según el tipo de televisor conectado. El formato seleccionado debe estar disponible en el disco. Si éste no es el caso, los ajustes de la pantalla del televisor no afectarán a la imagen durante la reproducción.

- A En el modo "DISC" (Disco), pulse **SETUP** en control remoto.
- **■** Pulse ▶ varias veces para seleccionar { Video **Setup Page** } (Pág. conf. vídeo).
- C Pulse T para resaltar { **TV Display** } (Pantalla TV) y, a continuación, pulse  $\blacktriangleright$ .

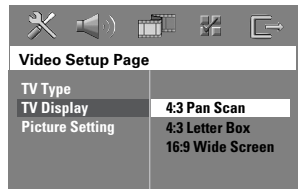

#### { **4:3 Pan Scan** }

(4:3 panorámico) Seleccione esta opción, si dispone de un televisor convencional y desea que

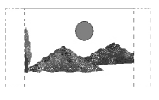

ambos lados de la imagen aparezcan recortados o formateados para que se ajusten a la pantalla.

{ **4:3 Letter Box** } (4:3 buzón)

Seleccione esta opción si dispone de un televisor convencional. En este caso, se mostrará una imagen ancha con franjas negras en la parte superior e inferior de la pantalla.

{ **16:9 Wide Screen** }

(16:9 pantalla ancha) Seleccione esta opción, si dispone de un televisor de pantalla panorámica.

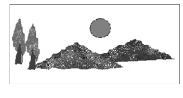

D Seleccione una de las opciones y pulse **OK** para confirmar.

# **Introducción (continuación)**

### **Paso 5: Ajuste del canal de los altavoces**

Puede ajustar el tiempo de retardo (solamente para los altavoces centrales y Surround) y el nivel de volumen para cada uno de los altavoces. Estos ajustes permiten optimizar el sonido según el entorno y la configuración.

#### **Antes de empezar...**

Detenga la reproducción del disco pulsando el botón STOP dos veces o extraiga el disco de la bandeja. De lo contrario, no podrá acceder a la configuración.

- A En el modo "DISC" (Disco), pulse **SETUP** en control remoto.
- B Pulse X varias veces para seleccionar { **Audio Setup Page** } (Página configuración audio).
- C Pulse T para resaltar { **Speakers Volume** } (Volum altavoces) y, a continuación, pulse  $\blacktriangleright$ .

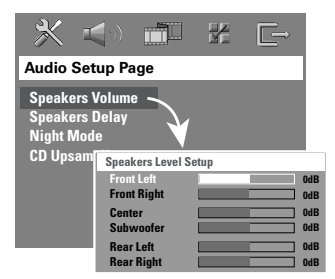

- $\triangle$  Utilice los botones  $\blacktriangle$   $\blacktriangleright$  para establecer el nivel de volumen para cada altavoz (-6 dB ~ +6 dB) y pulse OK para confirmar.
- $\Box$  Utilice los botones  $\blacktriangle \blacktriangledown$  para resaltar { **Speakers Delay** } (Retar altavoc) y, a continuación, pulse >.

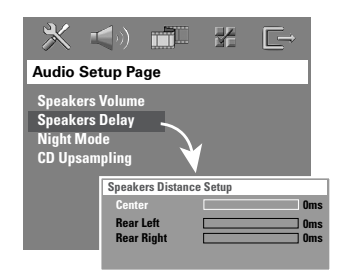

 $\bullet$  Utilice los botones  $\blacktriangleleft$   $\blacktriangleright$  para seleccionar los tiempos de retardo (0 ms  $\sim$  15 ms) para los altavoces central y posterior que mejor se adapten a sus necesidades de sonido envolvente.

**Pulse OK** para confirmar.

#### *Consejos útiles:*

*– Un tiempo de retardo de 1 ms equivale a un cambio de distancia de 30 cm.*

*– Utilice un ajuste de tiempo de retardo mayor si los altavoces posteriores están más cerca del oyente que los frontales.* 

*– Se generará automáticamente el tono de prueba para ayudarle a calibrar el nivel de sonido de cada altavoz.* 

*CONSEJOS:* Pulse W para volver a la opción de menú anterior. Pulse **SETUP** para salir del menú.

### **Discos reproducibles**

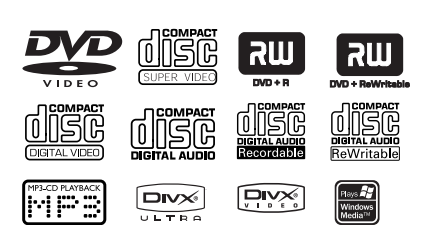

#### **El Sistema Home Theatre de DVD reproduce los siguientes discos:**

- Disco versátil digital (DVD)
- CD de vídeo (VCD)
- Super vídeo CD (SVCD)
- DVD+grabable [regrabable] (DVD+R[W]) fi nalizado
- Disco compacto de audio (CD) en CD-R(W).
- Discos de MP3/ Windows Media™ Audio, archivos de imagen (Kodak, JPEG) en CD-R(W).
	- Formato ISO 9660/UDF
	- Compatibilidad de resolución JPEG de hasta 3072 x 2048
	- Frecuencias de muestreo compatibles: 32 kHz, 44,1 kHz, 48 kHz
	- Velocidades en bits compatibles:  $32 \sim 256$  (kbps), velocidades en bits variables (media 128 kbps)
- Archivos DivX en CD-R[W]/DVD+R[W]:
	- DivX 3/4/5/6, DivX Ultra
	- Admite QPEL (Cuarto de píxel).

#### **Códigos de región para discos DVD**

Los discos y reproductores de DVD están diseñados con restricciones regionales. Antes de reproducir un disco, asegúrese de que éste es para la misma región que el reproductor. El código regional para este sistema de DVD se indica en el panel posterior.

#### **IMPORTANTE**

**– Si el icono de inhibición (ø o X) aparece en la pantalla del televisor, significa que la función no está disponible en el disco actual o en el momento actual.** 

**– No introduzca ningún objeto que no sean discos en la bandeja de discos. Si lo hace, puede producir un mal funcionamiento del reproductor de discos.**

### **Reproducción de un disco**

- **A Pulse SOURCE** varias veces hasta que aparezca "DISC" (Disco) en el panel de visualización (o pulse **DISC** en el control remoto).
- **2** Encienda el televisor en el canal de entrada de vídeo para el sistema de DVD (por ejemplo, 'EXT', '0' o 'AV').  $\rightarrow$  Verá la pantalla con fondo azul del DVD en el televisor.
- **<sup>⊙</sup>** Pulse **OPEN CLOSE ≜** para abrir la bandeja de discos e introduzca un disco; vuelva a pulsar el mismo botón para cerrarla.  $\rightarrow$  Asegúrese de que la etiqueta del disco esté hacia arriba. En discos de doble cara, cargue la cara que desee reproducir hacia arriba.
- También puede mantener pulsado el botón **STOP** ■ del control remoto para abrir y cerrar la bandeja de discos.
- 4 La reproducción comenzará automáticamente.  $\rightarrow$  Consulte las siguientes páginas para ver más opciones y funciones de reproducción.

#### *Consejo útil:*

*– Si tiene problemas al reproducir un disco determinado, extraiga el disco y pruebe con otro. No se pueden reproducir en este sistema de DVD discos con un formato incorrecto*.

# **Controles básicos de reproducción**

#### **Pausa de la reproducción**

**Durante la reproducción, pulse >II** (Reproducir/Pausa) (o Å en el control remoto).

 $\Rightarrow$  En el modo de pausa, puede pulsar  $\blacksquare$ varias veces para ver la siguiente imagen fija (sólo para reproducción de vídeo).

 $\rightarrow$  Para reanudar la reproducción, vuelva a pulsar **>II** (o el botón de reproducción (**PLAY**  X) en el control remoto).

#### **Selección de otra pista o capítulo**

● Pulse  $\blacktriangleleft$  /  $\blacktriangleright$  (Anterior/Siguiente) o utilice el **teclado numérico (0-9)** para introducir un número de pista o capítulo.  $\rightarrow$  Si el modo de repetición de pista está activado, pulse  $\blacktriangleleft$  de nuevo para reproducir la misma pista o capítulo.

#### **Búsqueda hacia delante o hacia atrás**

 $\bullet$ ● Mantenga pulsado  $\blacktriangleleft$ /  $\blacktriangleright$  (Anterior/ Siguiente).

→ Durante la búsqueda, pulse  $\blacktriangleright\blacktriangleleft$  /  $\blacktriangleright\blacktriangleright\blacktriangleright$ varias veces para aumentar o disminuir la velocidad de búsqueda.

 $\rightarrow$  Para reanudar la reproducción normal, vuelva a pulsar ►II (o **PLAY** ► el botón de reproducción en el control remoto).

#### **Detención de la reproducción**

 $\bullet$  Pulse  $\blacksquare$ .

#### *Consejo útil:*

*– Ésta es una función de ahorro de energía, el sistema queda automáticamente en modo de espera Eco Power si no pulsa ningún botón*  durante 30 minutos después de finalizar la *reproducción de un disco.*

# **Selección de funciones de repetición/reproducción aleatoria**

Durante la reproducción de un disco, pulse **REPEAT** en el control remoto varias veces para elegir un modo reproducción de repetición.

#### DVD

- RPT ONE (Repetir uno; repite el capítulo)
- → RPT TT (Repetir título; repite el título)
- → SHUFFLE (Aleatorio; reproduce en orden aleatorio)
- → RPT SHF (Repet. aleatoria; reproduce en orden aleatorio con repetición)
- RPT OFF (Repetir desact; sale del modo de repetición)

#### VCD/SVCD/CD

- $\rightarrow$  RPT ONE (Repetir uno; repite la pista)
- → RPT ALL (Repetir todo; repite el disco)
- → SHUFFLE (Aleatorio; reproduce en orden aleatorio)
- $\rightarrow$  RPT SHF (Repet. aleatoria; reproduce en orden aleatorio con repetición)
- → RPT OFF (Repetir desact; sale del modo de repetición)

#### MP3/DivX/Windows Media™ Audio

- → RPT ONE (Repetir uno; repite la pista)
- → RPT ALL/FLD (Repetir todo/Repetir carpeta; repite la carpeta)
- $\rightarrow$  SHUFFLE (Aleatorio; reproduce en orden aleatorio)
- RPT OFF (Repetir desact; sale del modo de repetición)

*Consejo útil:* 

*– No es posible repetir la reproducción en los discos VCD si el modo PBC está activado.* 

### **Programación de pistas del disco**

(no para CD de imágenes o MP3) Puede reproducir el contenido del disco en el orden deseado. Para ello, programe el orden en que desea que se reproduzcan las pistas.

**A** Pulse **PROGRAM** en el control remoto.  $\rightarrow$  Aparecerá el menú de programación.

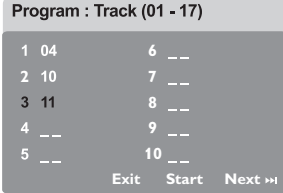

- B Utilice el **teclado numérico (0-9)** para introducir un número de pista o capítulo válido.
- <sup>6</sup> Utilice los botones **AV** T para desplazar el cursor a la siguiente posición.
- Si son más de diez las pistas programadas, seleccione { **Next** } (Siguiente) en la pantalla y pulse OK (o pulse  $\rightarrow$  en el control remoto) para acceder a la siguiente página de programación.
- z Para eliminar la pista o capítulo del menú de programación, seleccione la pista o capítulo y pulse **OK**.
- D Cuando termine, seleccione { **Start** } (Iniciar) en la pantalla y pulse **OK** para iniciar la reproducción.

 $\rightarrow$  La reproducción comenzará a partir de la pista seleccionada en la secuencia programada.

E Para salir del menú de programación, seleccione { **Exit** } (Salir) en el menú y pulse **OK**.

**Otras funciones de reproducción para discos de vídeo (DVD/VCD/ SVCD)** 

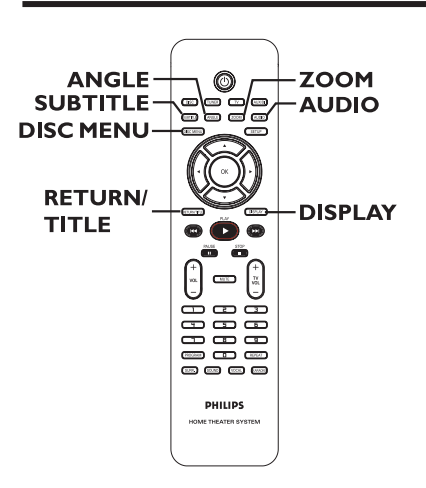

#### **Uso del menú de disco**

Al introducir el disco y según el formato del mismo, aparecerá un menú en la pantalla del televisor.

#### **Para seleccionar una función o elemento de reproducción**

● Utilice los botones <  $\blacktriangleright$   $\blacktriangle$   $\blacktriangledown$  o el **teclado numérico (0-9)** del control remoto y, a continuación, pulse **OK** para iniciar la reproducción.

**Para acceder al menú o desactivarlo** 

**• Pulse DISC MENU** en el control remoto.

### **Visualización de la información de reproducción**

El sistema de DVD puede mostrar la información de reproducción del disco (por ejemplo, el número de título o de capítulo, tiempo de reproducción transcurrido, idioma de audio/subtítulos) y hay una serie de operaciones que se pueden realizar sin interrumpir la reproducción del disco.

A Durante la reproducción, pulse **DISPLAY**.  $\rightarrow$  Aparecerá una lista de la información disponible del disco en la pantalla del televisor.

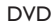

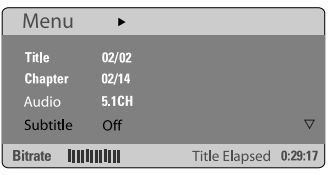

#### VCD/SVCD

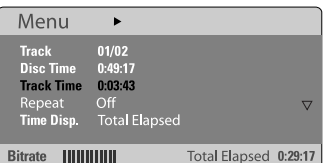

- $\bullet$  Utilice los botones  $\blacktriangle \blacktriangledown$  para ver la información y pulse **OK** para acceder a ella.
- C Utilice el **teclado numérico (0-9)** para introducir el número/tiempo o utilice los botones  $\blacktriangle \blacktriangledown$  para realizar la selección y, a continuación, pulse OK para confirmar.  $\rightarrow$  La reproducción cambiará según el tiempo establecido o el título, capítulo o pista seleccionado.

#### **Reanudación de la reproducción desde el último punto de detención**

Este sistema de DVD permite reanudar la reproducción de los discos a partir del punto en que se detuvieron por última vez (sólo es posible para los 10 últimos discos grabados sin un menú).

- Introduzca uno de los diez últimos discos reproducidos.
- **2** Mientras "LOADING" (Cargando) aparece en el panel de visualización, pulse **PLAY**É el botón de reproducción (o >II) para iniciar la reproducción desde el último punto de detención.
- **Para cancelar el modo de reanudación** ● Pulse dos veces.

#### **Acercamiento**

Esta función permite aumentar el tamaño de la imagen en la pantalla del televisor y desplazarse por la imagen aumentada.

- A Durante la reproducción, pulse **ZOOM** en el control remoto varias veces para seleccionar un factor de zoom diferente.  $\rightarrow$  Utilice los botones  $\rightarrow \rightarrow \rightarrow \rightarrow$  para desplazarse a través de la imagen ampliada.
	- $\rightarrow$  La reproducción continuará.
- **2** Pulse **ZOOM** varias veces para volver al tamaño original.

### **Cambo del idioma de subtítulos (sólo para DVD)**

Esta operación sólo funciona con DVD que dispongan de varios idiomas de subtítulos. Puede cambiar al idioma deseado mientras reproduce un DVD.

Pulse **SUBTITLE** varias veces para seleccionar idiomas de subtítulos diferentes.

*CONSEJOS:* Es posible que las características de funcionamiento descritas aquí no se apliquen a determinados discos. Consulte siempre las instrucciones proporcionadas con los discos.

# **Operaciones de disco (continuación)**

#### **Cambio del idioma de audio**

Esta operación sólo funciona con DVD que dispongan de varios idiomas de audio. Puede cambiar al idioma deseado mientras reproduce un DVD.

**• Pulse AUDIO** varias veces para seleccionar los idiomas de audio disponibles.

#### **Para discos VCD: cambio del canal de audio**

**• Pulse AUDIO** varias veces para seleccionar los canales de audio disponibles en el disco (STEREO [Estéreo], MONO LEFT [Izquierda mono], MONO RIGHT [Derecha mono] o MIX MONO [Mezcla mono]).

#### **Cambio de los ángulos de la cámara**

Esta opción sólo está disponible con discos DVD que contengan secuencias grabadas desde distintos ángulos de la cámara. Esto permite ver la imagen desde distintos ángulos.

Pulse **ANGLE** varias veces para seleccionar los ángulos de cámara disponibles.

#### **Control de reproducción (sólo VCD)**

El control de reproducción (PBC) permite reproducir CD de vídeo de forma interactiva, siguiendo el menú que aparece en pantalla. También puede acceder a esta función a través del menú "Preference Page"

#### **Para discos VCD con la función de control de reproducción (PBC; sólo para la versión 2.0)**

- $\bullet$  Al detener la reproducción, pulse **RETURN/ TITLE** para activar o desactivar el modo PBC.
- Durante la reproducción, pulse **RETURN/ TITLE** para volver al menú de título de disco o al menú principal.

#### **Función de vista previa (sólo para discos VCD/SVCD)**

Esta función permite previsualizar el contenido de un disco VCD/SVCD.

#### A Pulse **DISC MENU**.

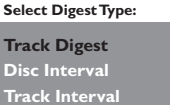

**2** Utilice botones **A** ▼ para seleccionar una de las siguientes opciones y pulse **OK**.

{ **Track Digest** } (Recopilación de pistas) Permite ver seis pistas diferentes a la vez en una pantalla. Permite la consulta rápida de todas las pistas del disco.

{ **Disc Interval** } (Intervalo de discos) Permite ver el disco entero en seis imágenes en miniatura. Divide un disco en seis partes según intervalos regulares y las muestra en una pantalla.

{ **Track Interval** } (Intervalo de pistas) Permite ver el contenido de una pista en seis imágenes en miniatura. Divide una pista en seis partes según intervalos regulares y las muestra en una pantalla.

Esta opción sólo está disponible durante la reproducción.

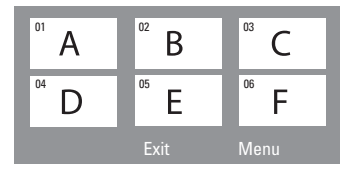

- Para acceder a la página anterior o siguiente, pulse  $\blacktriangleright\blacktriangleleft/\blacktriangleright\blacktriangleright\blacktriangleright$ l.
- Para volver al menú principal, seleccione { **Menu** } (Menú) en la pantalla y pulse **OK**.
- Pulse OK en la imagen en miniatura seleccionada para comenzar la reproducción desde ese punto.
- C Para salir del menú de previsualización, seleccione { **Exit** } (Salir) en la pantalla y pulse **OK**.

*CONSEJOS:* Es posible que las características de funcionamiento descritas aquí no se apliquen a determinados discos. Consulte siempre las instrucciones proporcionadas con los discos.

### **Reproducción de un disco MP3/ JPEG/Windows Media™Audio**

Este sistema de DVD puede reproducir la mayoría de los archivos MP3, JPEG y Windows Media™ Audio grabados en un disco CD-R/ RW o en un CD comercial.

#### **Antes de empezar…**

Debe encender el televisor y seleccionar el canal de entrada de vídeo correcto. (Consulte la sección "Búsqueda del canal de visualización correcto".)

**A** Introduzca un disco.

 $\rightarrow$  La lectura del disco puede durar más de 30 segundos según la complejidad de la

configuración de los directorios o archivos.

 $\rightarrow$  El menú del disco aparecerá en la pantalla del televisor.

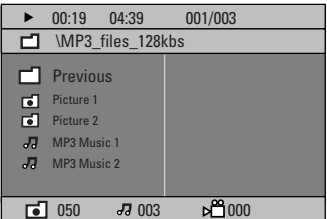

- B Si el menú principal del disco contiene varias carpetas, utilice los botones  $\blacktriangle \blacktriangledown$  para seleccionar la carpeta deseada y pulse **OK** para abrirla.
- **<sup>●</sup>** Utilice los botones **AV** para seleccionar un pista o título y pulse **OK** para iniciar la reproducción.

 $\rightarrow$  La reproducción comenzará a partir del archivo seleccionado y continuará hasta el final de la carpeta.

Durante la reproducción puede realizar las siguientes acciones:

- Pulse  $\blacktriangleleft$  /  $\blacktriangleright$  para seleccionar otra pista o archivo de la carpeta actual.
- Mantenga pulsado  $\blacktriangleright\blacktriangleleft$  /  $\blacktriangleright\blacktriangleright\blacktriangleright$  para buscar rápidamente una pista hacia delante o hacia atrás.
- Para seleccionar otra carpeta del disco actual, pulse  $\triangle$  para volver al menú raíz. A continuación, utilice los botones  $\blacktriangle \blacktriangledown$  para realizar la selección y pulse **OK** para confirmar.
- Pulse **REPEAT** varias veces para acceder a los distintos modos de reproducción.
- $\Box$  Para detener la reproducción, pulse .

#### *Consejo útil:*

*– Para el menú de carpetas al cargar un disco MP3/JPEG, establezca la opción MP3/JPEG NAV de la página Conf. preferenc. (Preference Setup Page) en { Without Menu } (Sin menú).*

**CONSEJOS:** No es posible reproducir algunos discos en este grabador debido a la configuración y características del disco, o a las condiciones de grabación y el software de creación.

# **Operaciones de disco (continuación)**

# **Reproducción de un archivo de imagen JPEG (presentación de diapositivas)**

#### **Antes de empezar…**

Debe encender el televisor y seleccionar el canal de entrada de vídeo correcto. Consulte la sección "Búsqueda del canal de visualización correcto".

Introduzca un disco de imágenes (Kodak Picture CD, JPEG).

→ Para discos Kodak, la presentación de diapositivas comenzará automáticamente.  $\rightarrow$  Para discos JPEG, el menú de imagen aparecerá en el televisor. Pulse el botón de reproducción **PLAY** ▶ (o ▶II) para iniciar la reproducción de la presentación de diapositivas.

#### **Función de vista previa**

**■** Durante la reproducción, pulse ■. → Se mostrarán 12 imágenes en miniatura en el televisor.

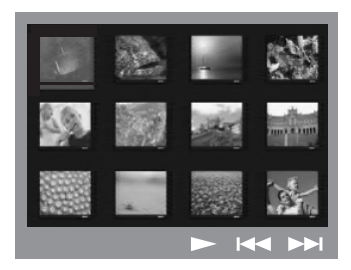

- 2 Pulse  $\blacktriangleleft$  /  $\blacktriangleright$  para mostrar las otras imágenes en la página anterior/siguiente.
- **<sup>6</sup>** Utilice los botones < ▶▲▼ para resaltar una de las imágenes y pulse **OK** para iniciar la reproducción.
- **4** Pulse **DISC MENU** para volver al menú de CD de imágenes.

#### **Acercamiento/alejamiento de una imagen**

- A Durante la reproducción, pulse **ZOOM** varias veces para seleccionar un factor de zoom diferente.
- $\bullet$  Utilice los botones  $\blacktriangle$   $\blacktriangleright$   $\blacktriangle$   $\blacktriangledown$  para desplazarse a través de la imagen ampliada.

#### *Consejo útil:*

*– Esta función no es aplicable a discos DivX.*

#### **Rotación/inversión de las imágenes**

- Durante la reproducción, utilice los botones **EXT** para girar o invertir la imagen en el televisor.
	- $\blacktriangle$  : invierte la imagen verticalmente.
	- $\blacktriangledown$  : invierte la imagen horizontalmente.
	- W : gira la imagen en sentido contrario al de las agujas del reloj.
	- X : gira la imagen en el sentido de las agujas del reloj.

#### **Formato de archivo admitido**

– La extensión de archivo debe ser "\*.JPG" y no "\*.JPEG".

– Sólo se pueden visualizar las imágenes fijas DCF estándar o las imágenes JPEG como, por ejemplo, las de extensión TIFF. No se pueden reproducir imágenes en movimiento, Motion JPEG, JPEG progresivo ni otros formatos o imágenes en formatos distintos de JPEG o imágenes asociadas a sonido.

– Puede que el sistema de DVD necesite más tiempo para mostrar el contenido del disco en el televisor, debido al gran número de canciones o imágenes recopiladas en un disco.

**CONSEJOS:** No es posible reproducir algunos discos en este grabador debido a la configuración y características del disco, o a las condiciones de grabación y el software de creación.

### **Reproducción simultánea de música MP3 e imágenes JPEG**

Puede crear una presentación de diapositivas con música si el disco contiene archivos de música MP3 y archivos de imagen JPEG.

- A Introduzca un disco de MP3 que contenga música e imágenes.
- B Seleccione una pista MP3 en el menú y pulse el botón de reproducción **PLAY**  $\blacktriangleright$  (o  $\blacktriangleright$ II) para iniciar la reproducción.
- C Durante la reproducción de música MP3, utilice los botones  $\blacklozenge \blacktriangleright \blacktriangle \blacktriangledown$  para seleccionar una carpeta de imágenes del menú de disco y pulse el botón de reproducción **PLAY** X (o  $\blacktriangleright$ II).

 $\rightarrow$  Los archivos de imagen se reproducirán hasta llegar al último de la carpeta.

4 Para detener la reproducción simultánea, pulse **DISC MENU** y, a continuación, **■**.

#### *Consejos útiles:*

*– Es normal experimentar alguna "omisión" esporádica mientras se escuchan discos de MP3. – Es normal experimentar un efecto de* 

*pixelización ocasional durante la reproducción de MP3/DivX debido a una claridad deficiente en el contenido digital durante la descarga de Internet.*

*– Sólo se reproducirá la primera sesión de un CD multisesión.* 

### **Reproducción de un disco DivX**

Este sistema de DVD admite la reproducción de películas DivX que puede copiar desde el ordenador a un disco CD-R/RW o DVD±R/±RW (Consulte "General Setup Page - { DivX(R) VOD code }"; Conf- Preferenc., Código DivX(R) VOD).

- **A** Introduzca un disco DivX.
- **2** Si la película DivX contiene subtítulos externos, el menú de subtítulos aparecerá en el televisor para que realice la selección.
- z En este caso, si pulsa **SUBTITLE** en el control remoto, se activarán o desactivarán los subtítulos.
- **<sup>■</sup>** Pulse **PLAY** ▶ (o ▶II) para iniciar la reproducción.

Durante la reproducción puede realizar las siguientes acciones:

- Si se han incorporado subtítulos en varios idiomas al disco DivX, utilice el botón **SUBTITLE** para cambiar el idioma de los subtítulos durante la reproducción.
- $\bullet$  Utilice los botones  $\blacktriangleleft$  /  $\blacktriangleright$  del control remoto para realizar una búsqueda rápida hacia delante o hacia atrás.
- Pulse **DISPLAY** varias veces hasta que aparezca el menú Time Search (Búsqueda de tiempo), introduzca el tiempo en el que debe comenzar la reproducción y pulse **OK** para confirmar.

 $\rightarrow$  La reproducción continúa a partir del tiempo introducido.

#### *Consejos útiles:*

*– Se admiten los archivos de subtítulos con las siguientes extensiones de nombre de archivo (.srt, .smi, .sub, .ssa, .ass), pero no aparecen en el menú de navegación de archivos.* 

*– El nombre de archivo de subtítulos debe ser el mismo que el nombre del archivo de película.* 

*– Sólo se muestra un máximo de 45 caracteres en los subtítulos.* 

**CONSEJOS:** No es posible reproducir algunos discos en este grabador debido a la configuración y características del disco, o a las condiciones de grabación y el software de creación.

# **Opciones del menú del sistema de DVD**

### **Acceso al menú de configuración del DVD**

La configuración de este sistema de DVD se realiza a través del televisor, lo que permite personalizar el sistema de DVD según sus necesidades específicas.

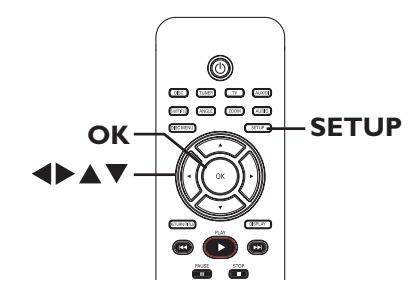

- A En el modo "DISC" (Disco), pulse **SETUP**. → Aparece el m del DVD menú de configuración.
- $\bullet$  Pulse  $\blacktriangleleft$   $\blacktriangleright$  para seleccionar una de las páginas del menú de configuración y pulse OK.

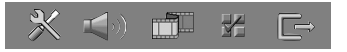

- Si no puede acceder a { **Preference Page** } (Página preferencias), pulse **SETUP** para salir del menú. Pulse **STOP**  (Detener) dos veces antes de pulsar el botón **SETUP** de nuevo.
- **€** Utilice los botones  $\blacktriangle$  **▼** para seleccionar una opción de configuración y pulse  $\triangleright$  para acceder a ella.
- 4 Seleccione el ajuste que desea cambiar y pulse **OK** para confirmar y volver al elemento seleccionado anteriormente.

 $\rightarrow$  Encontrará instrucciones y explicaciones sobre las opciones en las siguientes páginas.  $\rightarrow$  Si la opción del menú está atenuada, significa que ese ajuste no está disponible o no se puede cambiar en el estado actual.

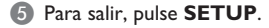

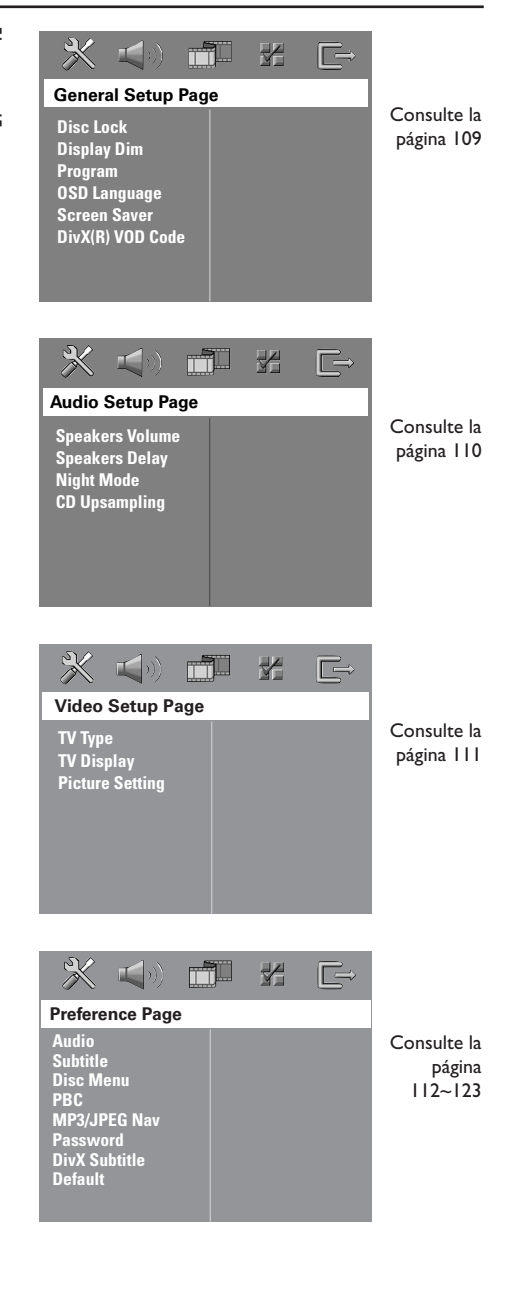

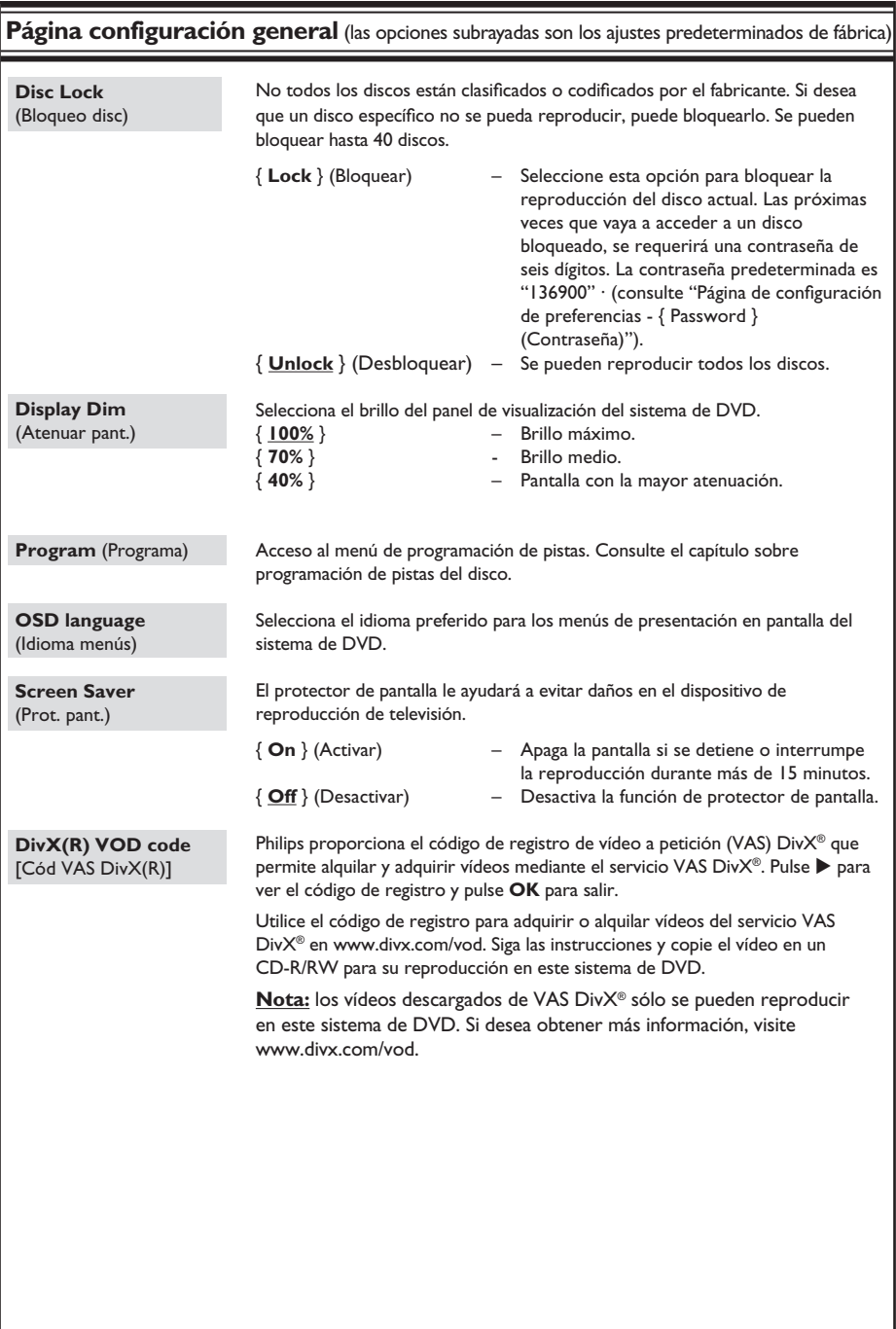

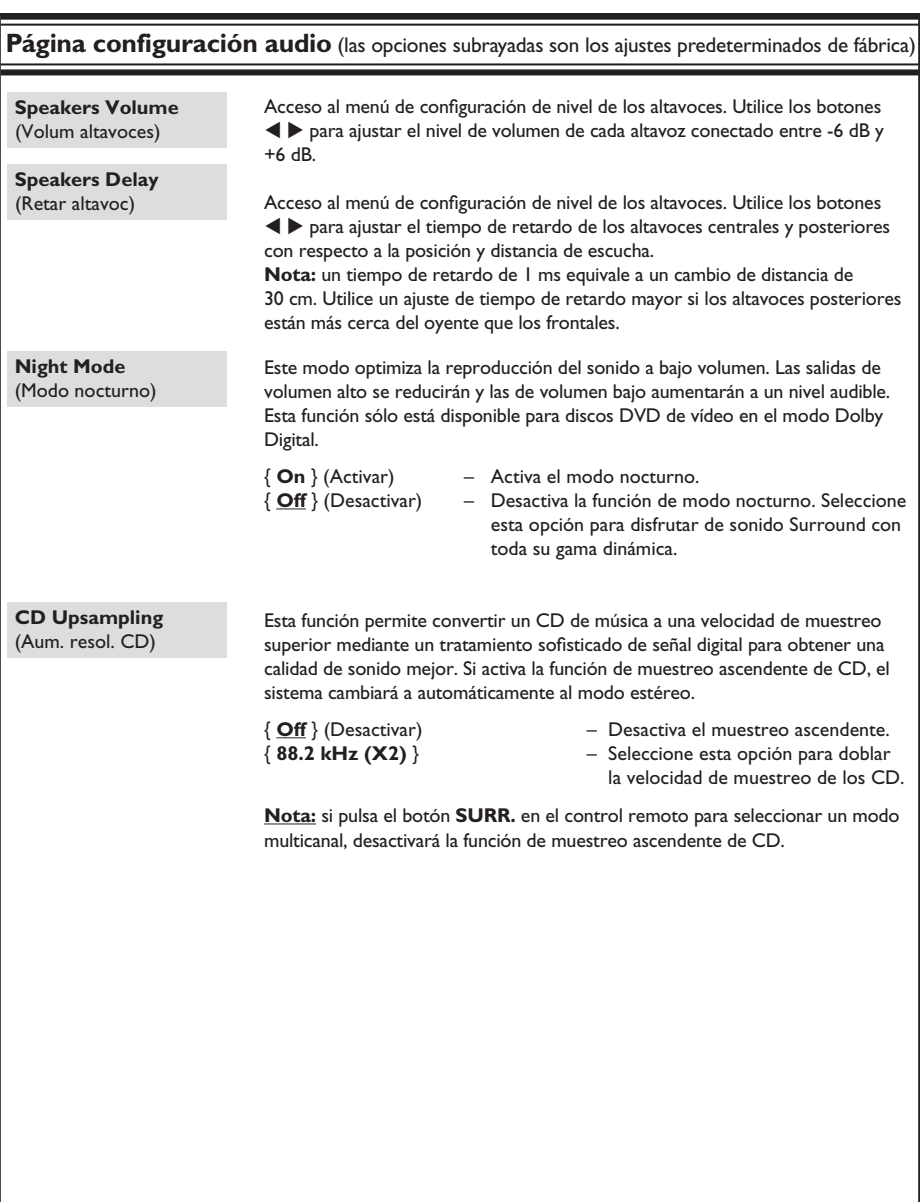

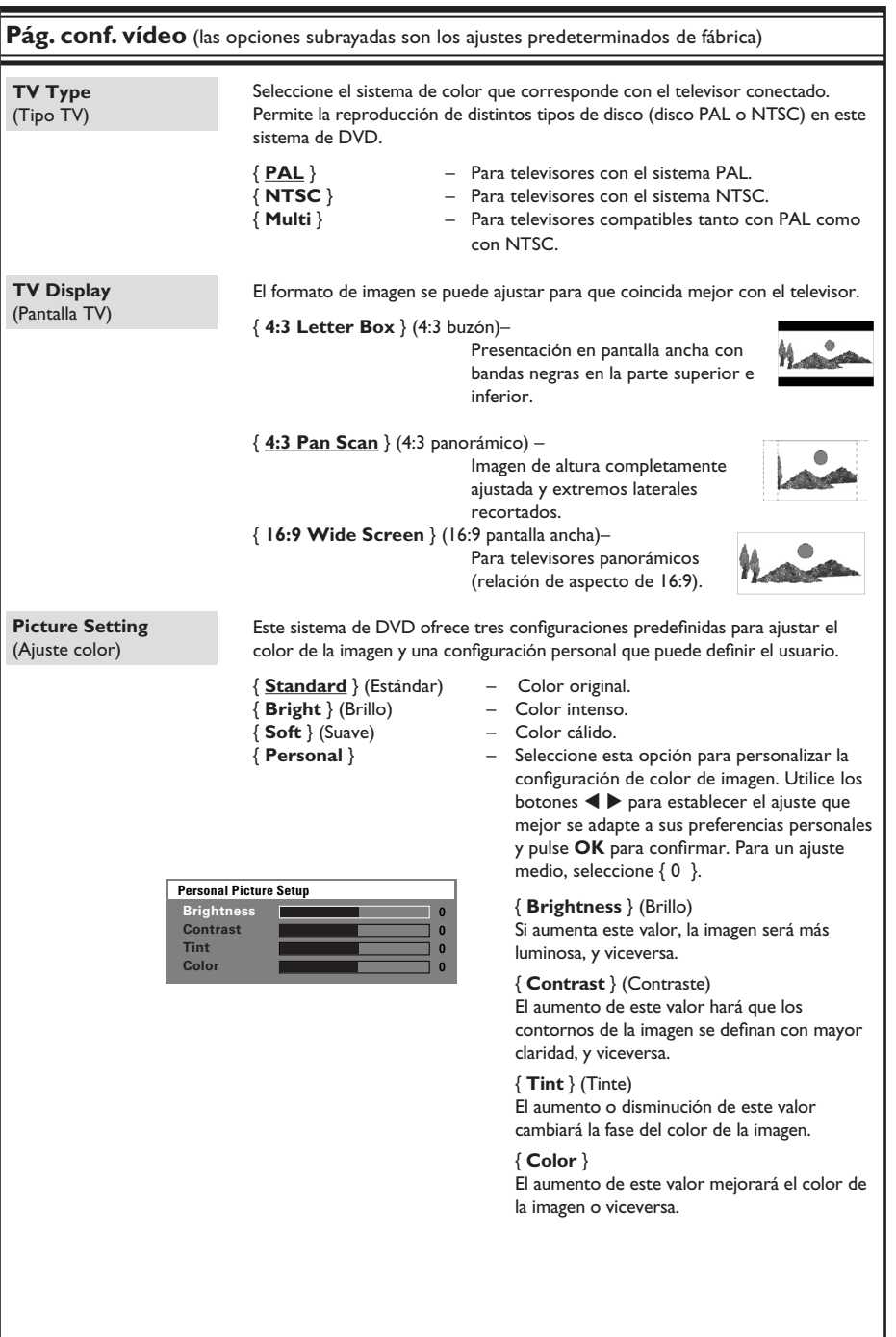

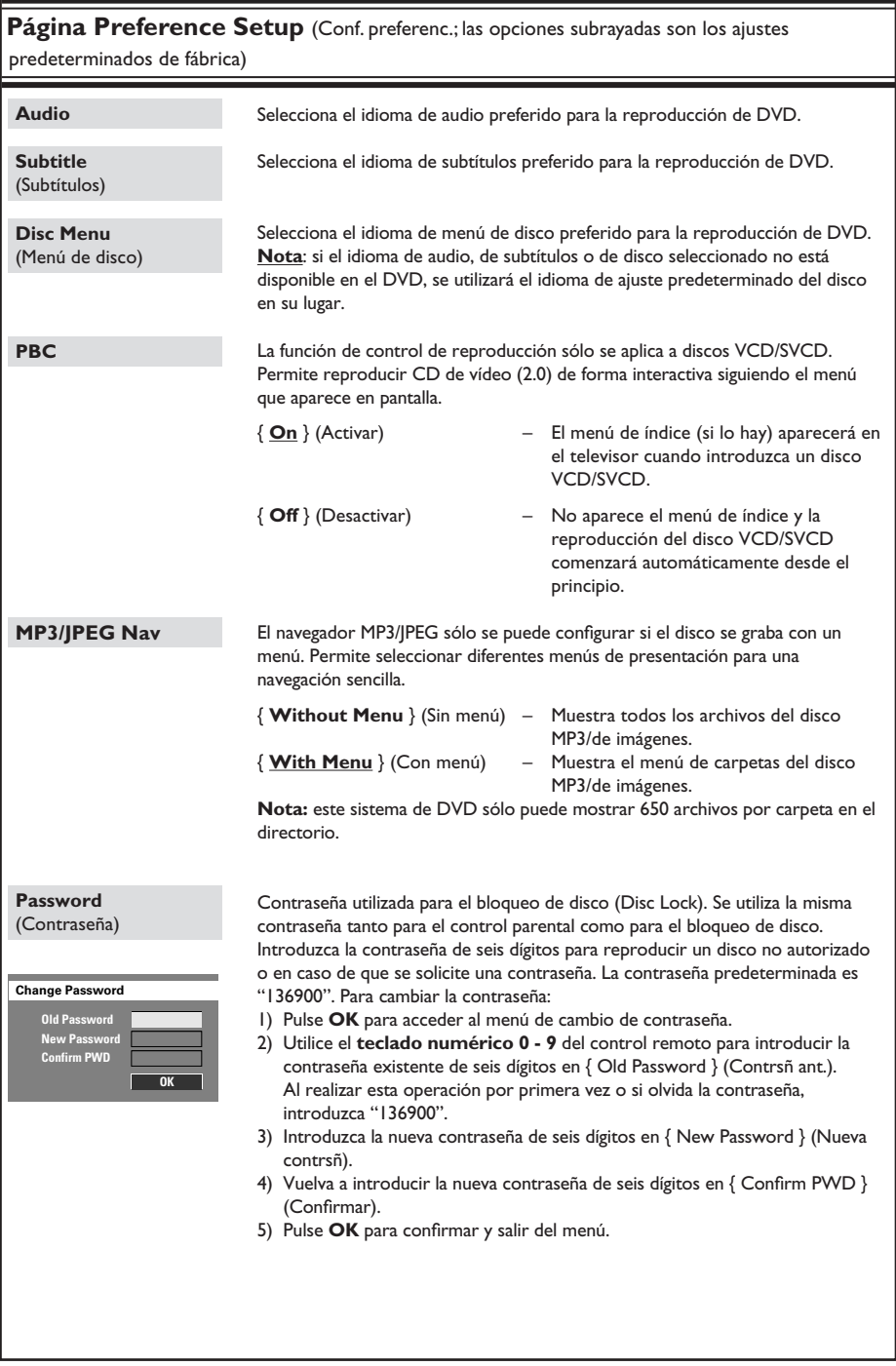

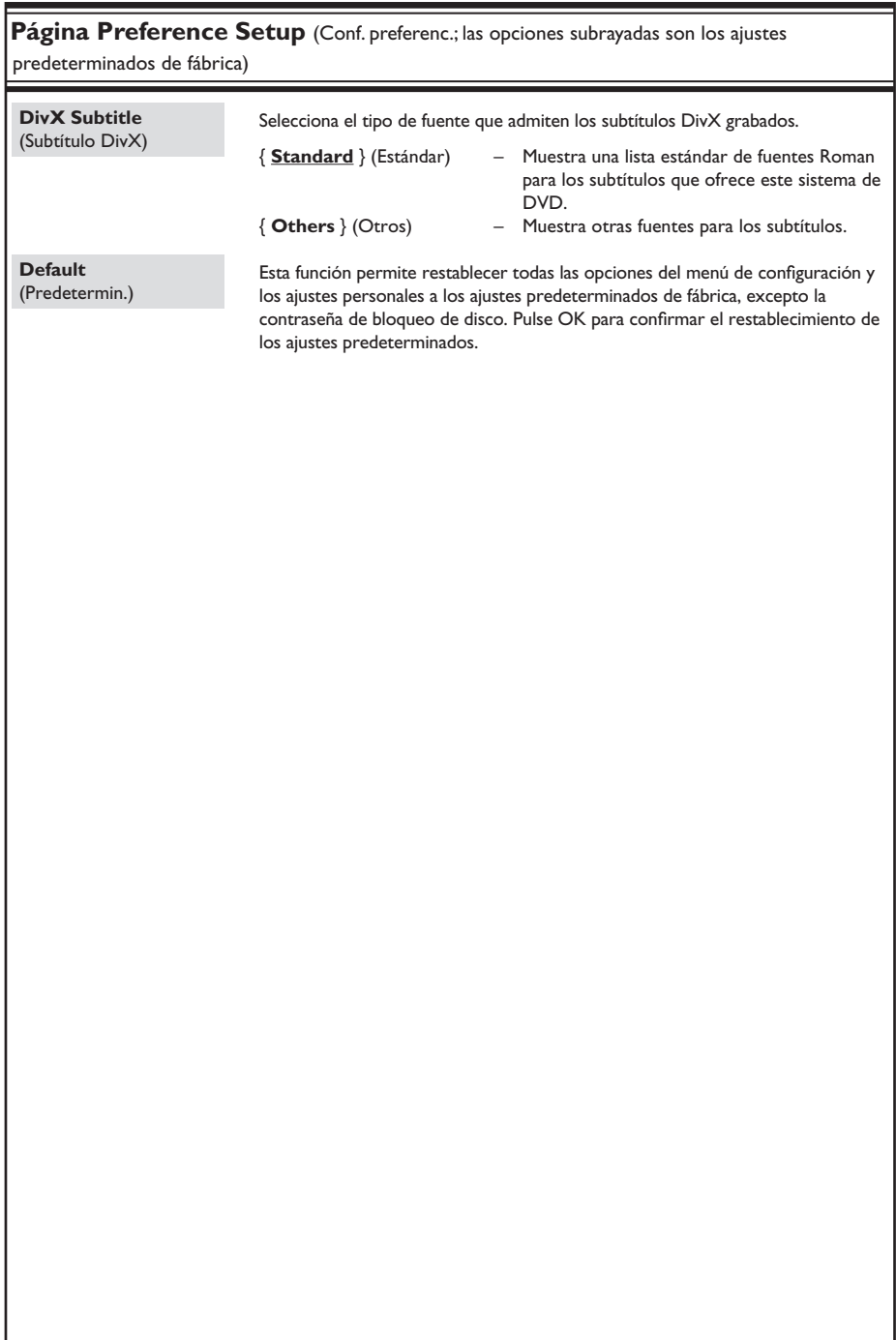

# **Operaciones de sintonizador**

**IMPORTANTE** 

**Asegúrese de que las antenas FM y MW están conectadas.**

# **Sintonización de emisoras de radio**

- **A Pulse SOURCE** varias veces hasta que aparezca "FM" en el panel de visualización (o pulse **TUNER** en el control remoto).
- $\bullet$  Pulse  $\blacktriangle$  /  $\nabla$  brevemente en el control remoto.

→ La pantalla de panel mostrará "SEARCH > o <" (Buscar) hasta que se encuentre una emisora de radio con la potencia de señal suficiente.

- C Repita el paso B si es necesario hasta que encuentre la emisora de radio deseada.
- **4** Para sintonizar con precisión una emisora de recepción débil, pulse < /> / > brevemente varias veces hasta obtener una recepción de sonido óptima.

#### *Consejo útil:*

*– Si la emisora de radio transmite datos RDS (Sistema de radiodifusión de datos), se mostrará y almacenará el nombre RDS.*

### **Presintonización de emisoras de radio**

Puede almacenar hasta 40 presintonías de FM y 20 de MW en la memoria. Hay tres formas para programar las emisoras de radio:

- Instalación automática (sólo para la primera instalación)
- Presintonzación automática
- Presintonización manual

#### *Consejos útiles:*

*– El sistema saldrá del modo de presintonización* 

*si no se pulsa ningún botón durante 20 segundos. – Si no se detecta ninguna señal estéreo o se detectan menos de cinco (5) emisoras durante la instalación del sintonizador, aparecerá el mensaje "PLEASE CHECK ANTENNA" (Compruebe la antena).*

#### **Instalación automática**

Esta función sólo se puede utilizar al programar emisoras de radio por primera vez. Cuando haya accedido al modo de sintonizador, se solicitará que instale las emisoras de radio. Con sólo tocar un botón, todas las emisoras de radio disponibles se almacenarán automáticamente.

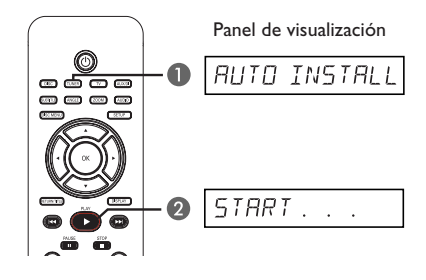

A Pulse **TUNER**.

 $\rightarrow$  Aparece el mensaje "AUTO INSTALL PRESS PLAY" (Instalación automática, pulse botón de reproducción).

**B** Pulse **PLAY** A hasta que aparezca "START ..." (Iniciar) en el panel de visualización.

→ El sistema empezará a buscar en la banda FM y seguirá en la banda MW.

 $\rightarrow$  Todas las emisoras de radio disponibles que emitan con una señal fuerte quedarán almacenadas automáticamente.

 $\rightarrow$  Cuando termine, se reproducirá la última emisora de radio sintonizada.

#### **Presintonización automática**

Utilice la presintonización automática para almacenar o volver a instalar todas las presintonías de radio.

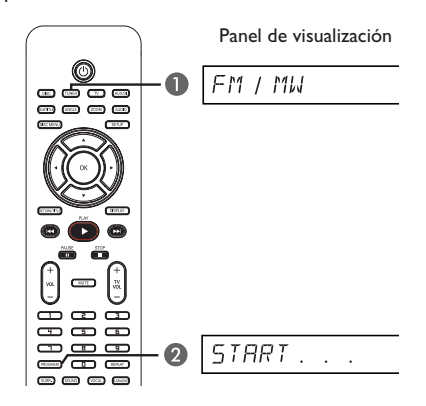

- A Pulse **TUNER** para seleccionar la banda "FM" o "MW".
- **2** Mantenga pulsado **PROGRAM** hasta que aparezca "START ..." (Iniciar) en el panel de visualización.

 $\rightarrow$  Se sustituirán todas las emisoras de radio almacenadas previamente.

#### **Presintonización manual**

Utilice la presintonización manual para almacenar sólo sus emisoras de radio favoritas.

- A Sintonice la emisora de radio que desee (consulte "Sintonización de emisoras de radio").
- 2 Pulse **PROGRAM**.
- **C** Utilice los botones  $\blacktriangleright\blacktriangleleft$  /  $\blacktriangleright\blacktriangleright$  para seleccionar un número de presintonía en el que desee almacenar la emisora de radio actual.
- **4** Pulse el botón **PROGRAM** de nuevo para almacenar.

# **Selección de una presintonía de radio**

- A Pulse **TUNER** para seleccionar la banda "FM" o "MW".
- **2** Utilice los botones  $\blacktriangleleft$  /  $\blacktriangleright$  para seleccionar un número de presintonía (o utilice el teclado numérico del control remoto).

 $\rightarrow$  Aparecerán la banda de ondas y el número de presintonía seguidos de la frecuencia de radio en el panel de visualización.

# **Eliminación de una emisora de radio presintonizada**

- A En el modo de sintonizador, utilice los botones **IGC** / **>>I** del control remoto para seleccionar una presintonía de radio.
- **2** Mantenga pulsado **hasta que aparezca** "FM/MW X DELETED".

 $\rightarrow$  X representa el número de presintonía.

 $\rightarrow$  La emisora de radio continuará sonando, pero se habrá borrado de la lista de presintonías.

 $\rightarrow$  El resto de emisoras de radio presintonizadas no cambian.

# **Controles de volumen y sonido**

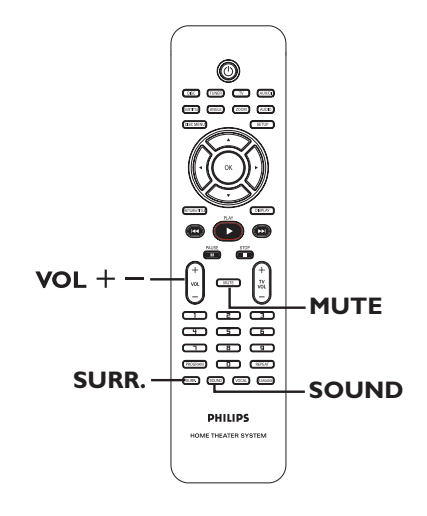

### **Selección de sonido Surround**

Pulse **SURR.** para seleccionar: DOLBY+PL II (multicanal) o STEREO (Estéreo).  $\rightarrow$  La disponibilidad de distintos modos de

sonido Surround depende del sonido disponible en el disco.

 $\rightarrow$  Los altavoces centrales y posteriores sólo funcionan en el modo de sonido envolvente multicanal.

 $\rightarrow$  Los modos de salida disponibles para multicanal son Dolby Digital, Surround DTS (Sistema de cine digital) y Dolby Pro Logic II.  $\rightarrow$  Las grabaciones o emisiones en estéreo producirán algunos efectos de canal Surround cuando se reproduzcan en modo Surround. No obstante, las fuentes monoaurales (un solo canal de sonido) no producirán ningún sonido en los altavoces Surround.

#### *Consejo útil:*

*– No puede seleccionar el modo de sonido*  Surround si el menú de configuración del sistema *está activado.* 

### **Selección de efectos de sonido digitales**

Seleccione un efecto de sonido digital preseleccionado que se adapte al contenido del disco o que optimice el sonido del estilo musical que esté reproduciendo.

Pulse **SOUND** para seleccionar el efecto de sonido disponible.

Cuando reproduzca discos de películas en el modo televisor, puede seleccionar las siguientes opciones: CONCERT (Concierto), DRAMA, ACTION (Acción) o SCI-FI (Ciencia ficción).

Cuando reproduzca discos de música o se encuentre en el modo AUX/DI, puede seleccionar: ROCK, DIGITAL, CLASSIC (Clásica) o JAZZ.

*Consejo útil:* 

*– Para una salida de sonido sin efectos, seleccione CONCERT (Concierto) o CLASSIC (Clásica).* 

### **Control del volumen**

Pulse **VOL** +/- en el control remoto para aumentar o disminuir el volumen. → "VOL MIN" es el nivel mínimo de volumen y "VOL MAX" es el nivel máximo.

#### **Para desactivar el volumen temporalmente**

- Pulse **MUTE** en el control remoto.  $\rightarrow$  La reproducción continuará sin sonido y aparecerá "MUTE" (Sil.).
	- → Para restablecer el volumen, pulse **MUTE** de nuevo o aumente el nivel de volumen.

# **Control del televisor "Philips" con el control remoto**

El control remoto de este sistema de DVD le permite controlar las funciones básicas del televisor de marca "Philips".

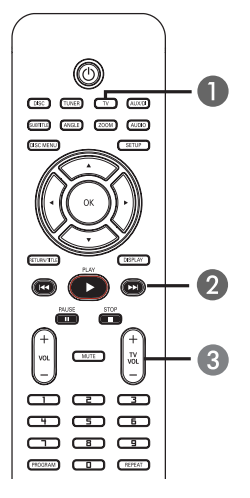

- **A** Pulse **SOURCE** varias veces hasta que aparezca "**TV**" en el panel de visualización (o pulse TV en el control remoto).
- **B** Pulse los botones  $\left|\frac{1}{2}\right|$   $\rightarrow$  o utilice el teclado numérico (0 - 9) para seleccionar el canal del televisor.
- **C** Pulse TV VOL +/- para ajustar el nivel de volumen del televisor.

# **Actualizaciones de software**

#### Philips publicará periódicamente

actualizaciones de software para mejorar su experiencia como usuario.

#### **Antes de empezar...**

Compruebe la versión del software de este sistema de DVD:

1) Pulse **OPEN CLOSE** ▲ para abrir la bandeja de discos. 2) Pulse **DISPLAY** en el control remoto.

- A Visite el sitio Web de Philips "www.philips. com/support" para comprobar la disponibilidad de la última actualización de software. Descargue el software en un CD-R.
- **2** Pulse OPEN CLOSE ≜ para abrir la bandeja de discos.
- C Introduzca el CD-R y pulse **OPEN CLOSE**  $\triangle$  de nuevo.

 $\rightarrow$  La instalación del software comenzará automáticamente en el grabador.

#### **IMPORTANTE**

No se debe interrumpir el suministro de alimentación durante la actualización.

# **Solución de problemas**

#### **ADVERTENCIA**

No intente reparar el sistema por sí mismo en ninguna circunstancia ya que se anulará la garantía. No abra el sistema porque corre el riesgo de sufrir una descarga eléctrica.

Si se produce un error, compruebe en primer lugar los siguientes puntos antes de llevar el sistema a un establecimiento para su reparación. Si no puede remediar el problema siguiendo estos consejos, póngase en contacto con el distribuidor o con Philips para obtener ayuda.

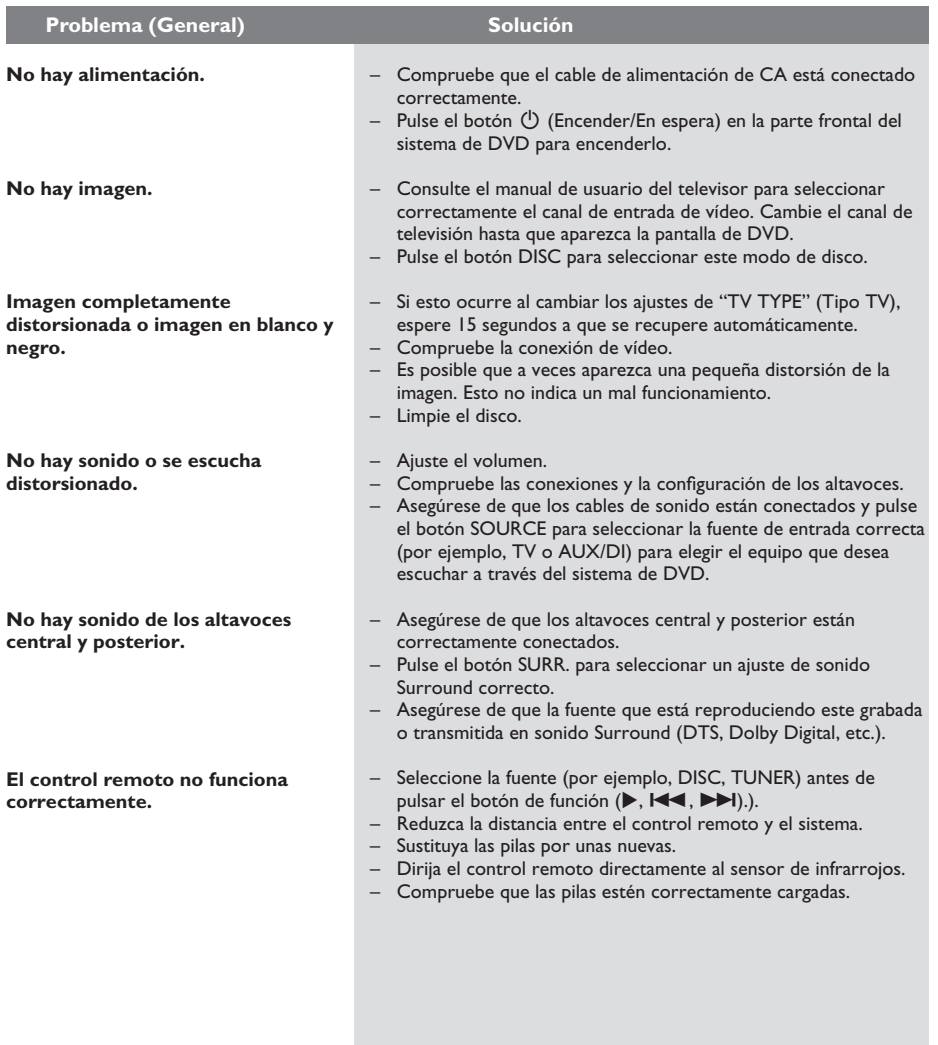

# **Solución de problemas (continuación)**

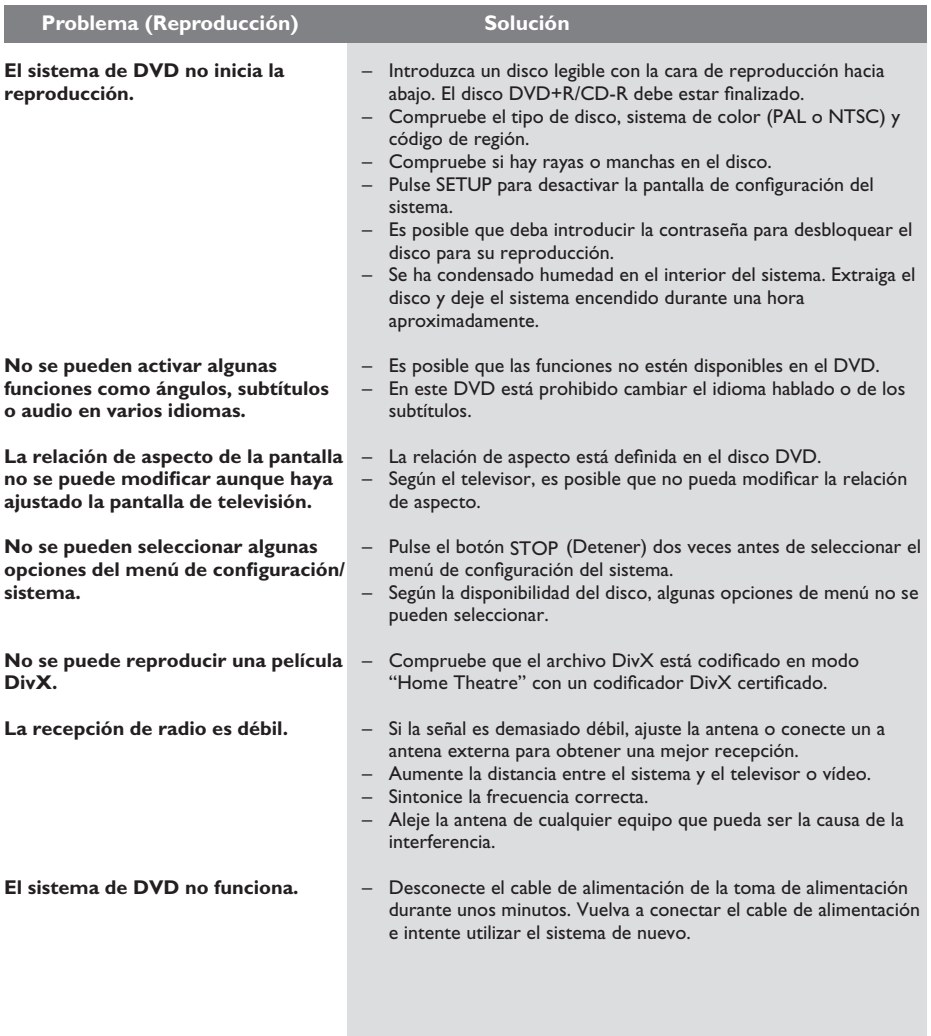

# **Glosario**

**Analógico:** sonido que no se ha convertido a valores numéricos. El sonido analógico puede variar, mientras que el digital mantiene unos valores numéricos específicos. Estas tomas envían sonido a través de dos canales, uno izquierdo y otro derecho.

**Relación de aspecto:** la relación entre el tamaño vertical y horizontal de una imagen en pantalla. La relación horizontal /vertical de los televisores convencionales es 4:3, mientras que la de los panorámicos es de 16:9.

**Velocidad en bits:** proporción de datos empleados para mantener un segmento determinado de música, medido en kilobits por segundo o kbps. También puede ser la velocidad de grabación. En general, cuanto mayor es la velocidad en bits o la velocidad de grabación, mayor es la calidad del sonido. Sin embargo, las velocidades en bits elevadas emplean más espacio en disco.

Capítulo: sección de contenido gráfico o musical de un disco DVD de tamaño menor a un título. Un título se compone de varios capítulos. A cada capítulo se le asigna un número que luego permite localizarlo.

**Menú del disco:** pantalla en la que se pueden seleccionar las imágenes, sonidos, subtítulos, multiángulos, etc., que se grabarán en un disco DVD.

**DivX:** el código DivX es una tecnología de compresión de vídeo basada en MPEG-4 pendiente de patente, desarrollada por DivX Networks, Inc., que puede reducir el tamaño de los archivos de vídeo digital lo suficiente como para transferirlos por Internet al tiempo que se conserva una elevada calidad de imagen.

**Dolby Digital:** sistema de sonido envolvente desarrollado por Dolby Laboratories que contiene hasta seis canales de audio digital (frontal izquierdo y derecho, envolvente izquierdo y derecho, central y subwoofer).

**Dolby Surround Pro Logic II:** una tecnología de decodificación de matriz mejorada que permite espaciar y dirigir con más eficacia los materiales de Dolby Surround, proporcionando un campo de sonido tridimensional convincente para grabaciones musicales en estéreo convencionales. Especialmente adecuado para obtener sonido envolvente en sistemas de audio para coche. Aunque el sonido envolvente convencional es completamente compatible con los decodificadores Dolby Surround Pro Logic II, también se pueden codificar las pistas específicamente para aprovechar al máximo las ventajas de la reproducción en Pro Logic II, como los canales de sonido envolvente izquierdo y derecho separados. (Este material también es compatible con los decodificadores Pro Logic convencionales).

**DTS:** Digital Theatre Systems (Sistemas de cine digital). Se trata de otro sistema de sonido envolvente distinto a Dolby Digital. Ambos formatos fueron desarrollados por distintas compañías.

JPEG: formato de imagen fija digital muy común. Se trata de un sistema de compresión de datos de imágenes fijas diseñado por el comité Joint Photographic Expert Group que ofrece una pequeña disminución de la calidad de imagen a pesar de su alto porcentaje de compresión.

**MP3:** formato de compresión de datos de sonido. "MP3" es la abreviatura de Motion Picture Experts Group 1 (o MPEG-1) Audio Layer3 (Grupo de expertos en imagen en movimiento, capa de audio 3). Al utilizar el formato MP3, un disco CD-R o CD-RW puede multiplicar hasta 10 veces su capacidad de datos en comparación con un CD de audio convencional.

**Multicanal:** los discos DVD se formatean para que cada pista de sonido constituya un campo de sonido. En estructuras multicanal, las pistas de sonido cuentan con dos o tres canales.

**Control de reproducción (PBC):** se trata de la señal grabada en CD de vídeo o SVCD para controlar la reproducción. Al utilizar pantallas de menú grabadas en un CD de vídeo o SVCD que admite PBC, puede disfrutar de una búsqueda y reproducción interactiva.

**Código de región:** sistema que sólo permite la reproducción de un disco en la región designada. Esta unidad sólo reproduce discos con códigos de región compatibles. Puede ver el código de región de la unidad en la etiqueta del producto. Algunos discos son compatibles con más de una región (o todas las regiones, si tienen la etiqueta ALL).

**Sonido envolvente:** sistema que crea campos de sonido tridimensionales muy realistas colocando varios altavoces alrededor del oyente.

**Título:** la mayor sección de una película o pieza musical de un disco DVD. A cada título se le asigna un número que luego permite localizarlo.

**Toma de salida de vídeo (VIDEO OUT):** toma amarilla en la parte posterior del sistema de DVD que envía la imagen del disco DVD a un televisor.

# **Especificaciones**

#### **SECCIÓN DE AMPLIFICACIÓN**

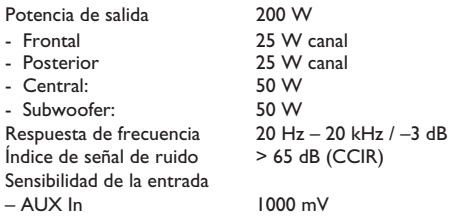

#### **SECCIÓN DE SINTONIZADOR**

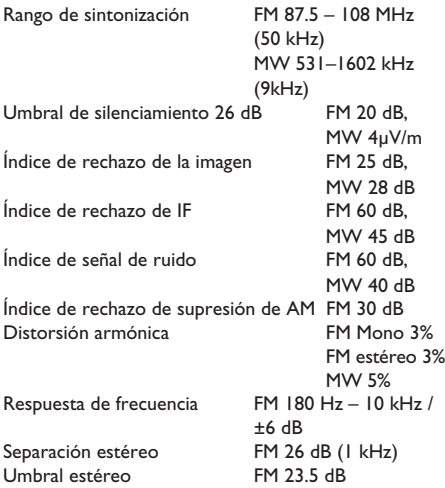

# **SECCIÓN DE DISCO**

Diámetro del disco 12 cm / 8 cm<br>Descodificación de vídeo MPEG-1 / MPEG-2 / Descodificación de vídeo

DAC de vídeo 12 bits<br>Sistema de señal PAL / NTSC Sistema de señal PAL / NT<br>Formato de vídeo 4:3 / 16:9 Formato de vídeo 4:3 / 1<br>Vídeo S/N 65 dB Vídeo S/N Salida de vídeo compuesto 1,0 Vp-p, 75 W DAC de audio 24 bits / 192 kHz<br>Respuesta de frecuencia 4 Hz – 20 kHz (44.1)

semiconductor DivX 3/4/5/6, Ultra<br>12 bits 4 Hz – 20 kHz (44.1 kHz) 4 Hz – 22 kHz (48 kHz) 4 Hz – 44 kHz (96 kHz)

#### **UNIDAD PRINCIPAL**

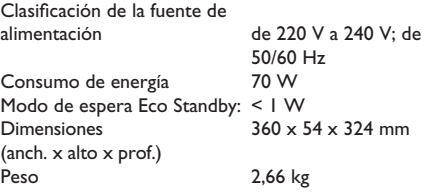

### **ALTAVOCES**

#### **Altavoces frontal y posterior**

Impedancia  $4 \Omega$ <br>Controladores de altavoz woofer de 1 x 76 mm Controladores de altavoz Respuesta de frecuencia Dimensiones 97,5 x 191,3 x 71,4 mm

(anch. x alto x prof.)

# **ALTAVOZ CENTRAL**

Impedancia  $8 \Omega$ <br>Controladores de altavoz woofer de 1 x 76 mm Controladores de altavoz Respuesta de frecuencia 120 Hz – 20 kHz Dimensiones 239,3 x 99,6 x 69,4 mm (anch. x alto x prof.) Peso 0,72 kg/cada uno

#### **SUBWOOFER**

Clasificación de la fuente de **Impedancia** Controladores de altavoz Respuesta de frecuencia Dimensiones (anch. x alto x prof.) Peso 3,5 kg

Sistema unidireccional, sistema de caja cerrada<br>4  $\Omega$ (3")<br>120 Hz - 20 kHz

**Español**

0,56 kg/cada uno

unidireccional, sistema de caja cerrada<br>8 $\Omega$ (3")

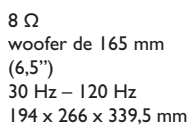

*Las especifi caciones están sujetas a cambios sin previo aviso.*